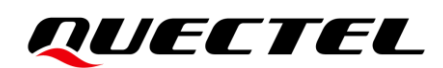

# **BG95&BG77&BG600L Series QNWCFG AT Commands Manual**

# **LPWA Module Series**

Version: 1.0

Date: 2021-12-08

Status: Released

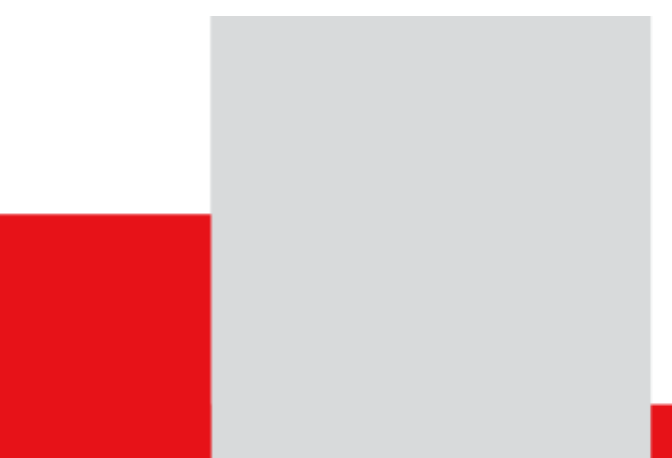

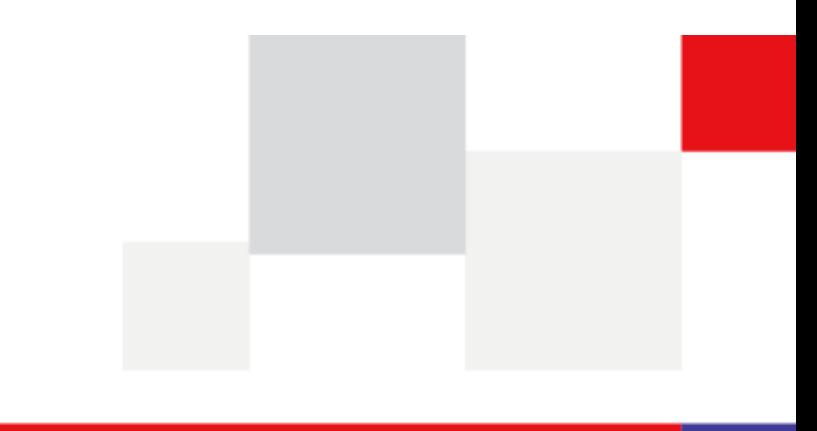

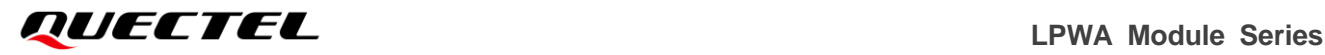

**At Quectel, our aim is to provide timely and comprehensive services to our customers. If you require any assistance, please contact our headquarters:**

#### **Quectel Wireless Solutions Co., Ltd.**

Building 5, Shanghai Business Park Phase III (Area B), No.1016 Tianlin Road, Minhang District, Shanghai 200233, China Tel: +86 21 5108 6236 Email: [info@quectel.com](mailto:info@quectel.com)

**Or our local offices. For more information, please visit:**  [http://www.quectel.com/support/sales.htm.](http://www.quectel.com/support/sales.htm)

**For technical support, or to report documentation errors, please visit:**  [http://www.quectel.com/support/technical.htm.](http://www.quectel.com/support/technical.htm) Or email us at: [support@quectel.com.](mailto:support@quectel.com)

# **Legal Notices**

We offer information as a service to you. The provided information is based on your requirements and we make every effort to ensure its quality. You agree that you are responsible for using independent analysis and evaluation in designing intended products, and we provide reference designs for illustrative purposes only. Before using any hardware, software or service guided by this document, please read this notice carefully. Even though we employ commercially reasonable efforts to provide the best possible experience, you hereby acknowledge and agree that this document and related services hereunder are provided to you on an "as available"" basis. We may revise or restate this document from time to time at our sole discretion without any prior notice to you.

# **Use and Disclosure Restrictions**

## **License Agreements**

Documents and information provided by us shall be kept confidential, unless specific permission is granted. They shall not be accessed or used for any purpose except as expressly provided herein.

# **Copyright**

Our and third-party products hereunder may contain copyrighted material. Such copyrighted material shall not be copied, reproduced, distributed, merged, published, translated, or modified without prior written consent. We and the third party have exclusive rights over copyrighted material. No license shall be granted or conveyed under any patents, copyrights, trademarks, or service mark rights. To avoid ambiguities, purchasing in any form cannot be deemed as granting a license other than the normal non-exclusive, royalty-free license to use the material. We reserve the right to take legal action for noncompliance with abovementioned requirements, unauthorized use, or other illegal or malicious use of the material.

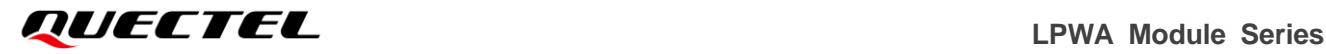

# **Trademarks**

Except as otherwise set forth herein, nothing in this document shall be construed as conferring any rights to use any trademark, trade name or name, abbreviation, or counterfeit product thereof owned by Quectel or any third party in advertising, publicity, or other aspects.

# **Third-Party Rights**

This document may refer to hardware, software and/or documentation owned by one or more third parties ("third-party materials"). Use of such third-party materials shall be governed by all restrictions and obligations applicable thereto.

We make no warranty or representation, either express or implied, regarding the third-party materials, including but not limited to any implied or statutory, warranties of merchantability or fitness for a particular purpose, quiet enjoyment, system integration, information accuracy, and non-infringement of any third-party intellectual property rights with regard to the licensed technology or use thereof. Nothing herein constitutes a representation or warranty by us to either develop, enhance, modify, distribute, market, sell, offer for sale, or otherwise maintain production of any our products or any other hardware, software, device, tool, information, or product. We moreover disclaim any and all warranties arising from the course of dealing or usage of trade.

# **Privacy Policy**

To implement module functionality, certain device data are uploaded to Quectel's or third-party's servers, including carriers, chipset suppliers or customer-designated servers. Quectel, strictly abiding by the relevant laws and regulations, shall retain, use, disclose or otherwise process relevant data for the purpose of performing the service only or as permitted by applicable laws. Before data interaction with third parties, please be informed of their privacy and data security policy.

# **Disclaimer**

- a) We acknowledge no liability for any injury or damage arising from the reliance upon the information.
- b) We shall bear no liability resulting from any inaccuracies or omissions, or from the use of the information contained herein.
- c) While we have made every effort to ensure that the functions and features under development are free from errors, it is possible that they could contain errors, inaccuracies, and omissions. Unless otherwise provided by valid agreement, we make no warranties of any kind, either implied or express, and exclude all liability for any loss or damage suffered in connection with the use of features and functions under development, to the maximum extent permitted by law, regardless of whether such loss or damage may have been foreseeable.
- d) We are not responsible for the accessibility, safety, accuracy, availability, legality, or completeness of information, advertising, commercial offers, products, services, and materials on third-party websites and third-party resources.

*Copyright © Quectel Wireless Solutions Co., Ltd. 2021. All rights reserved.*

# <span id="page-3-0"></span>**About the Document**

# **Revision History**

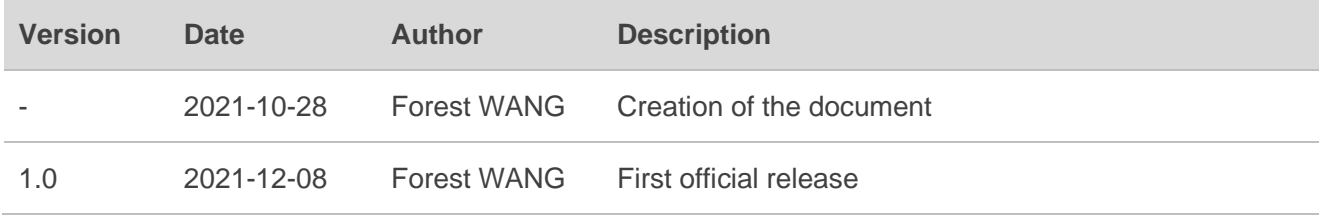

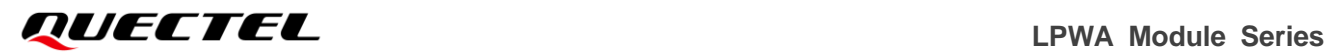

# <span id="page-4-0"></span>**Contents**

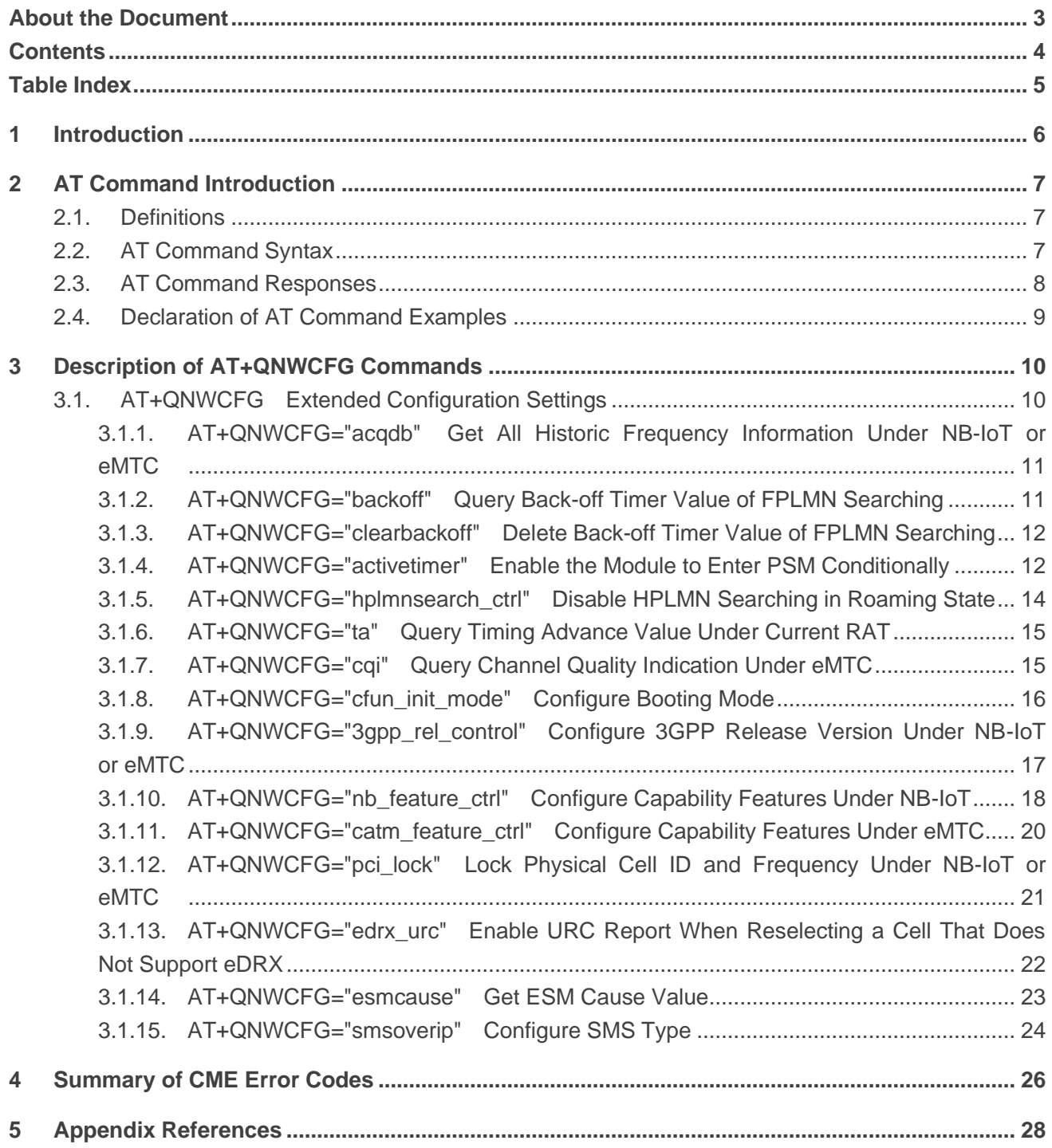

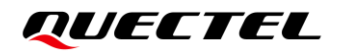

# <span id="page-5-0"></span>**Table Index**

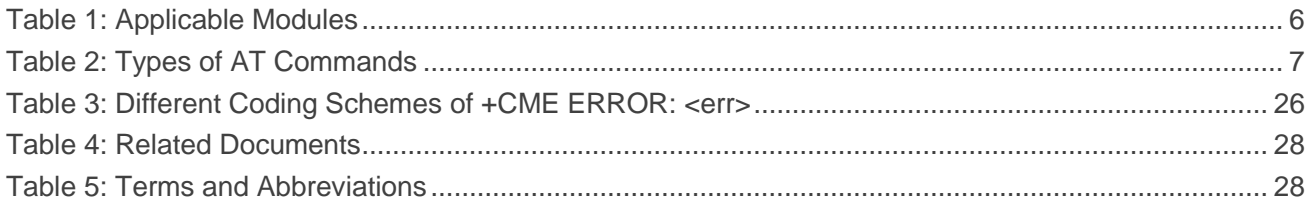

# <span id="page-6-0"></span>**1 Introduction**

This document describes the subcommands of **AT+QNWCFG** and is applicable to the following modules.

#### <span id="page-6-1"></span>**Table 1: Applicable Modules**

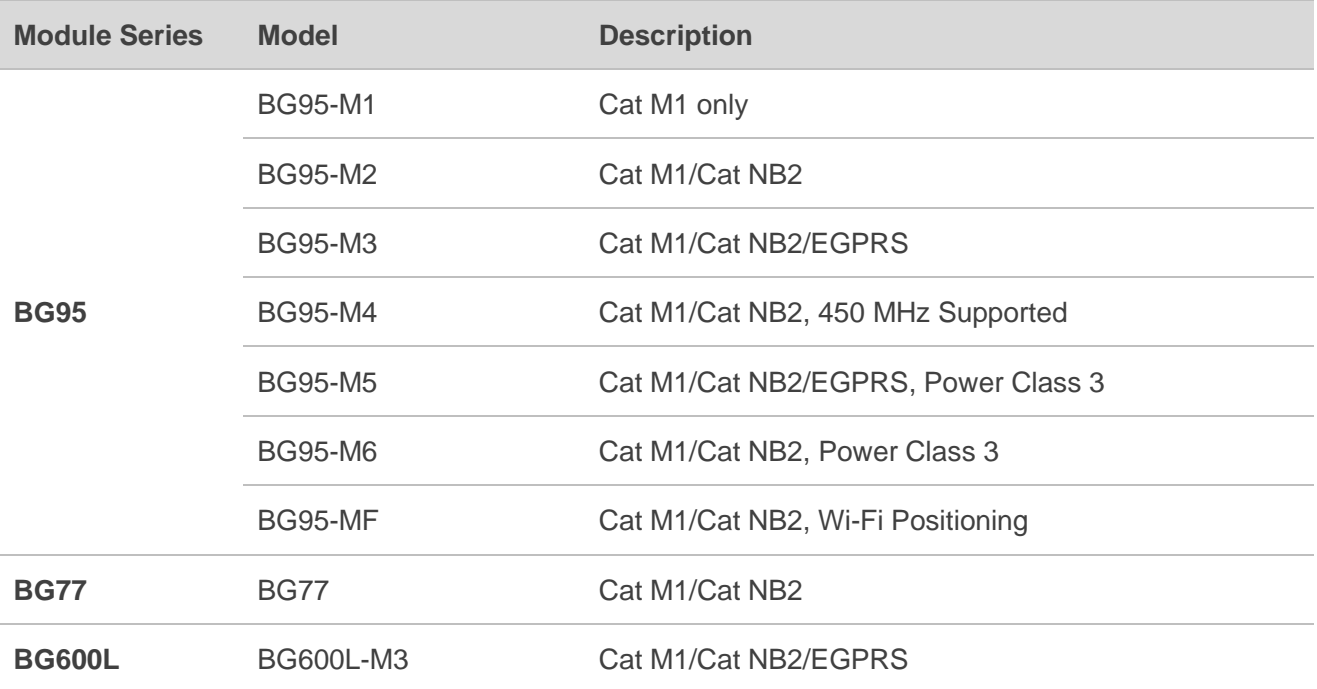

# <span id="page-7-0"></span>**2 AT Command Introduction**

# <span id="page-7-1"></span>**2.1. Definitions**

- ⚫ **<CR>** Carriage return character.
- ⚫ **<LF>** Line feed character.
- ⚫ **<...>** Parameter name. Angle brackets do not appear on the command line.
- **[...]** Optional parameter of a command or an optional part of TA information response. Square brackets do not appear on the command line. When an optional parameter is not given in a command, the new value equals to its previous value or the default settings, unless otherwise specified.
- **Underline** Default setting of a parameter.

# <span id="page-7-2"></span>**2.2. AT Command Syntax**

All command lines must start with **AT** or **at** and end with **<CR>**. Information responses and result codes always start and end with a carriage return character and a line feed character: **<CR><LF><response><CR><LF>**. In tables presenting commands and responses throughout this document, only the commands and responses are presented, and **<CR>** and **<LF>** are deliberately omitted.

**AT+QNWCFG** commands implemented by BG95 series, BG77 and BG600L-M3 modules are categorized as "Extended" syntax, as illustrated below.

#### ⚫ **Extended Command**

<span id="page-7-3"></span>These commands can be operated in several modes, as shown in the following table:

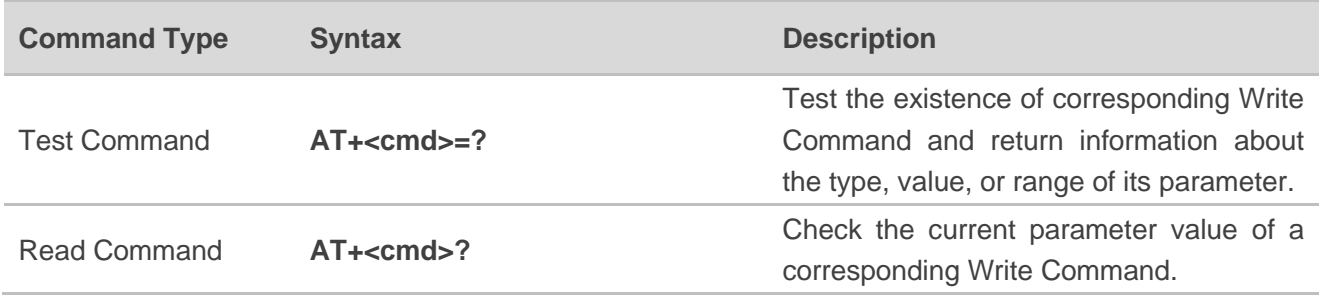

#### **Table 2: Types of AT Commands**

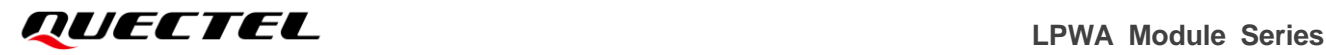

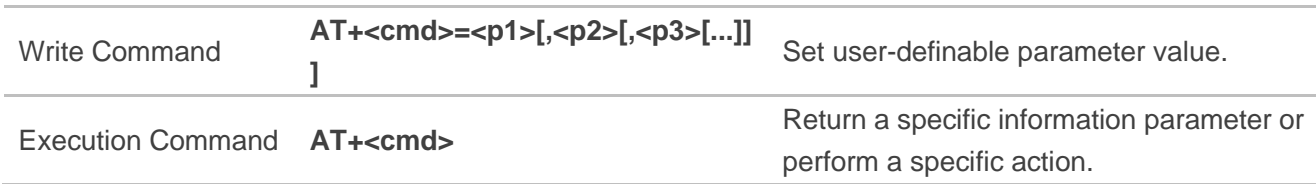

Multiple commands can be placed on a single line using a semi-colon (**;**) between commands. In such cases, only the first command should have **AT** prefix. Commands can be in upper or lower case.

Spaces should be ignored when you enter AT commands, except in the following cases:

- ⚫ Within quoted strings, where spaces are preserved;
- ⚫ Within an unquoted string or numeric parameter;
- Within an IP address:
- ⚫ Within the AT command name up to and including a **=**, **?** or **=?**.

On input, at least a carriage return is required. A newline character is ignored so it is permissible to use carriage return/line feed pairs on the input.

If no command is entered after the **AT** token, **OK** will be returned. If an invalid command is entered, **ERROR** will be returned.

Optional parameters, unless explicitly stated, need to be provided up to the last parameter being entered.

# <span id="page-8-0"></span>**2.3. AT Command Responses**

When the AT command processor has finished processing a line, it will output **OK**, **ERROR** or **+CME ERROR: <err>** to indicate that it is ready to accept a new command. Solicited information responses are sent before the final **OK**, **ERROR** or **+CME ERROR: <err>**.

Responses will be in the format of:

**<CR><LF>+CMD1:<parameters><CR><LF> <CR><LF>OK<CR><LF>**

Or

<CR><LF><parameters><CR><LF> **<CR><LF>OK<CR><LF>**

# <span id="page-9-0"></span>**2.4. Declaration of AT Command Examples**

The AT command examples in this document are provided to help you learn about how to use the AT commands introduced herein. The examples, however, should not be taken as Quectel's recommendation or suggestions about how you should design a program flow or what status you should set the module into. Sometimes multiple examples may be provided for one AT command. However, this does not mean that there exists a correlation among these examples and that they should be executed in a given sequence.

# <span id="page-10-0"></span>**3 Description of AT+QNWCFG Commands**

# <span id="page-10-1"></span>**3.1. AT+QNWCFG Extended Configuration Settings**

This command queries and configures various settings of UE.

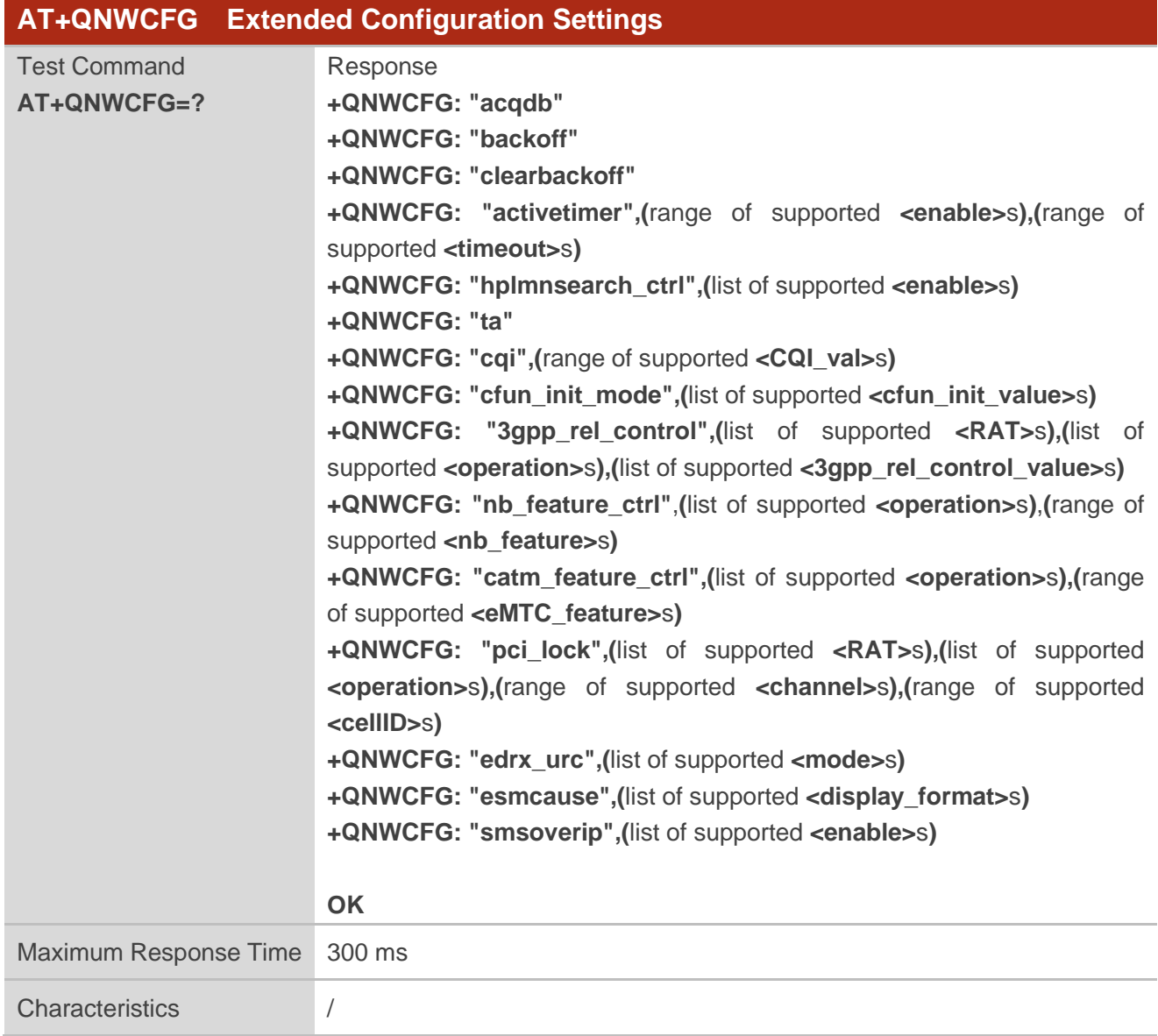

## <span id="page-11-0"></span>**3.1.1. AT+QNWCFG="acqdb" Get All Historic Frequency Information Under NB-IoT**

#### **or eMTC**

This command gets all historic frequency information under NB-IoT or eMTC.

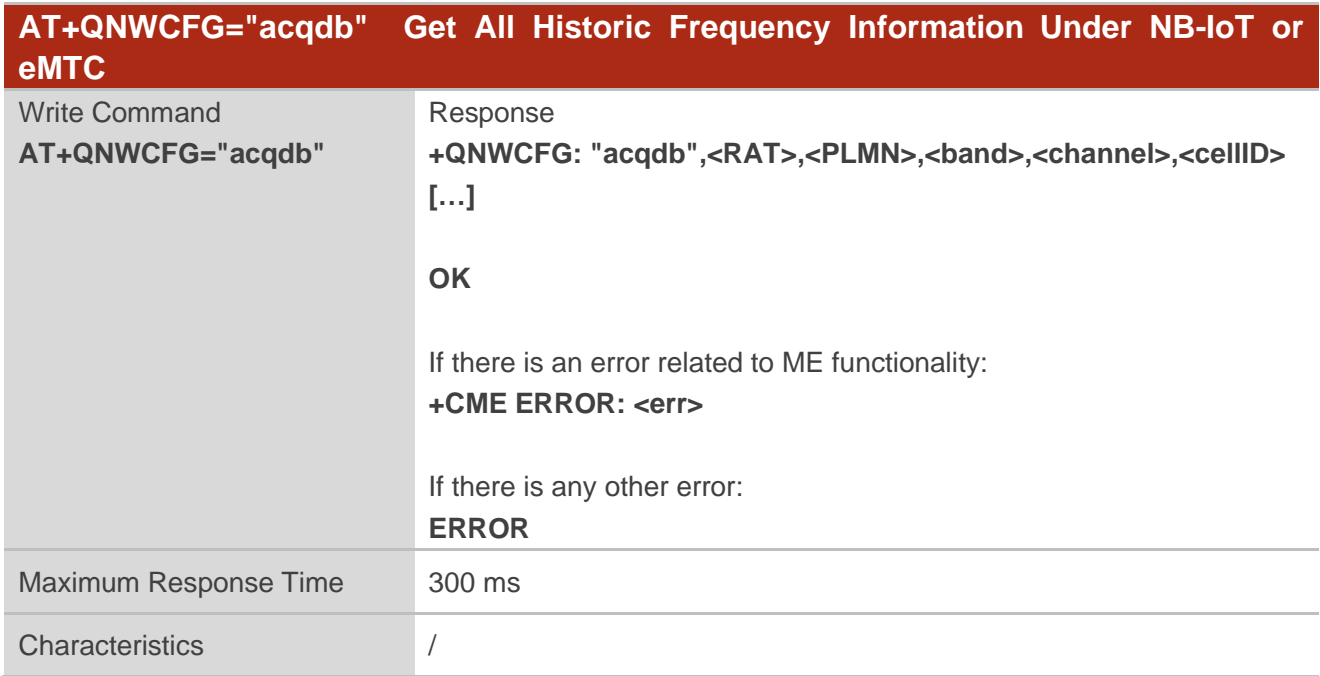

#### **Parameter**

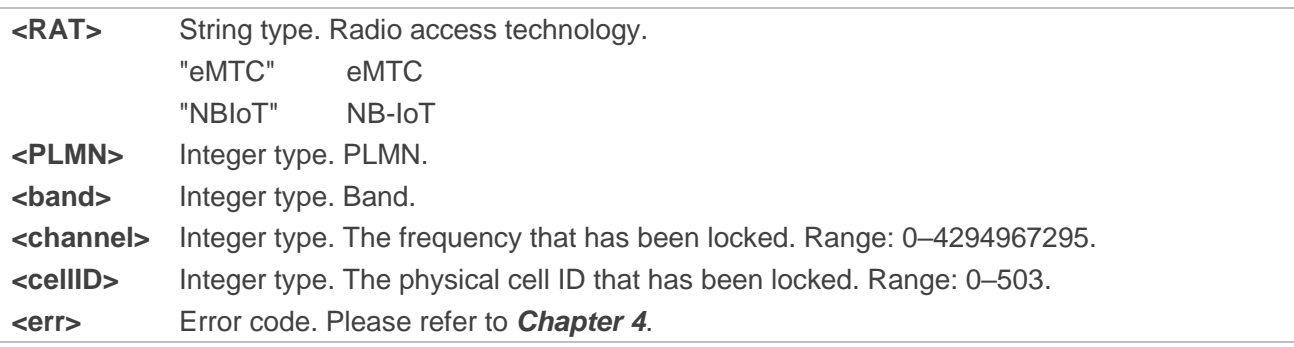

## <span id="page-11-1"></span>**3.1.2. AT+QNWCFG="backoff" Query Back-off Timer Value of FPLMN Searching**

This command queries the back-off timer value of FPLMN searching.

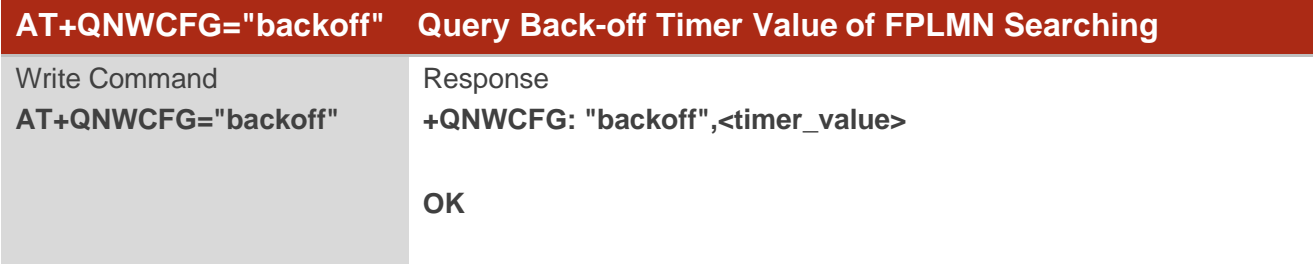

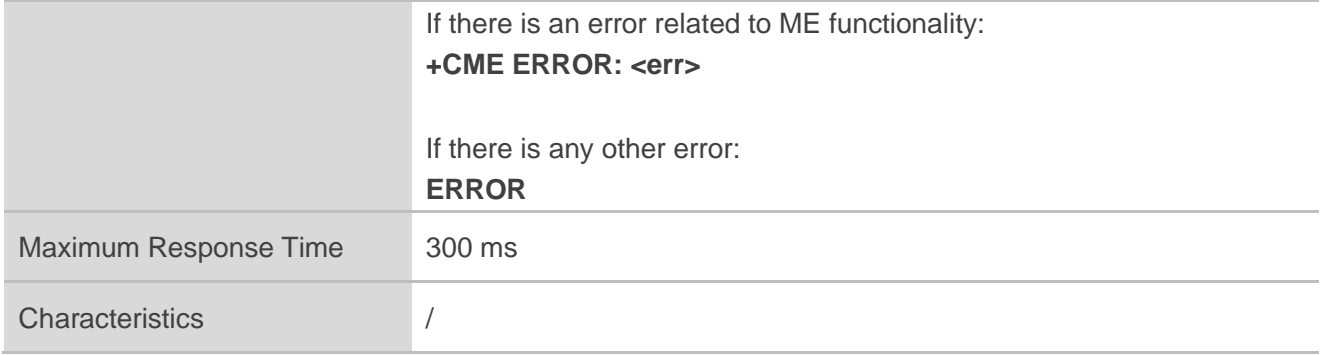

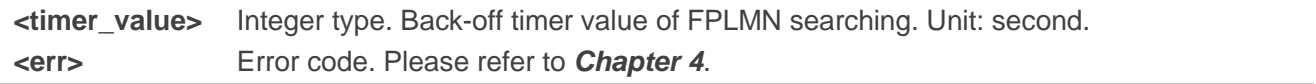

#### <span id="page-12-0"></span>**3.1.3. AT+QNWCFG="clearbackoff" Delete Back-off Timer Value of FPLMN**

#### **Searching**

This command deletes the back-off timer value of FPLMN searching.

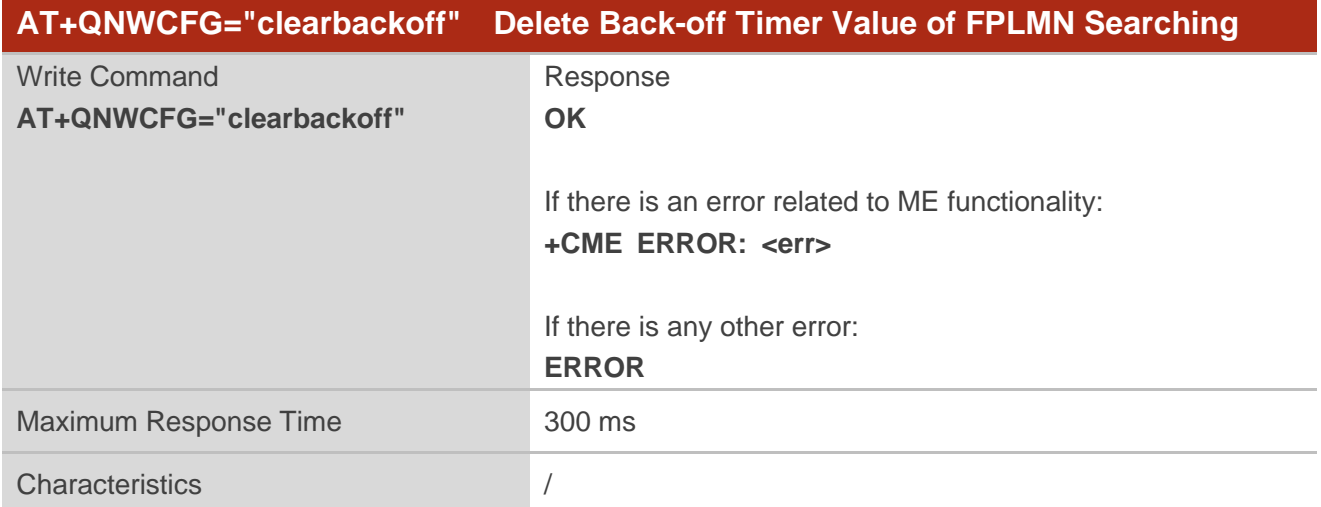

#### **Parameter**

**<err>** Error code. Please refer to *Chapter [4](#page-26-0)*.

#### <span id="page-12-1"></span>**3.1.4. AT+QNWCFG="activetimer" Enable the Module to Enter PSM Conditionally**

This command enables or disables the module to enter PSM conditionally if no data interaction occurs within <timeout>. This command is valid under the premise of enabling PSM. If AT command interaction

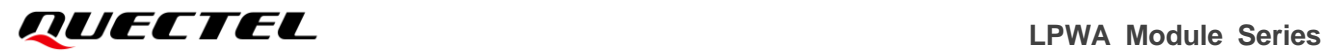

occurs during **<timeout>**, the module does not enter PSM even if the T3324 timer expires and recounts **<timeout>** after the AT command is executed.

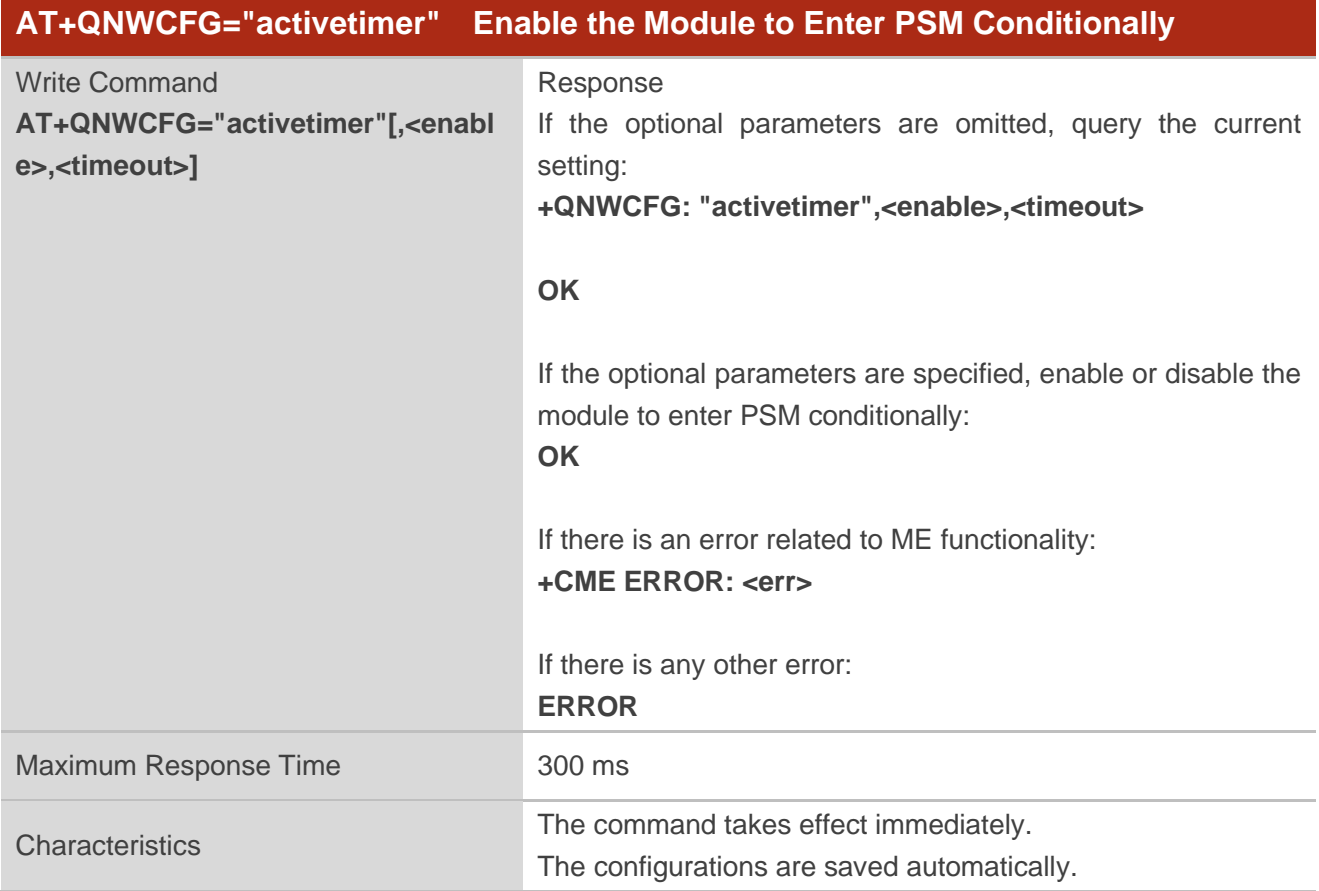

#### **Parameter**

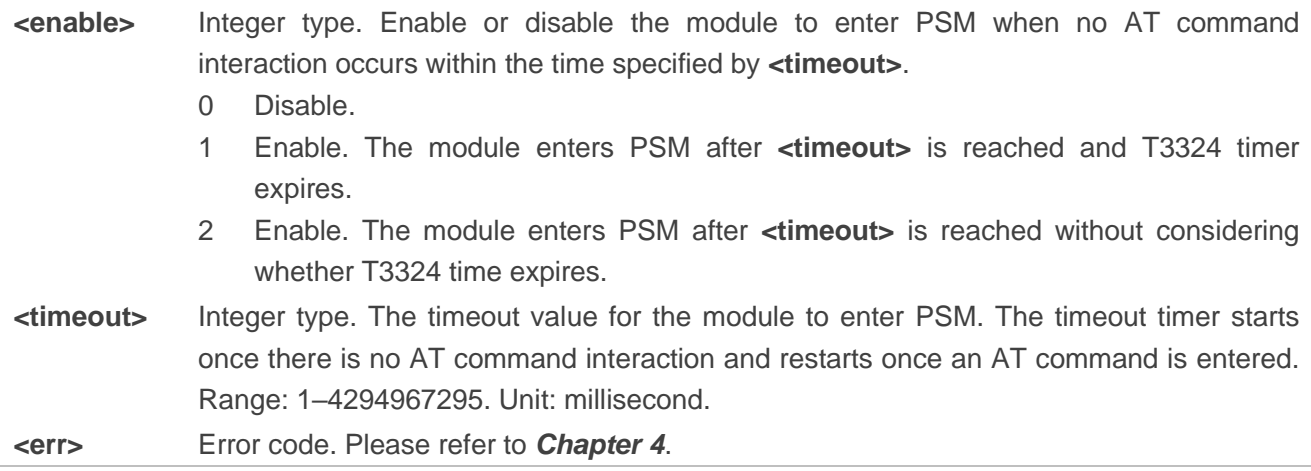

#### **Example**

**AT+QNWCFG="activetimer",1,6000** //Enable the module to enter PSM after 6000 ms and T3324 timer expires.

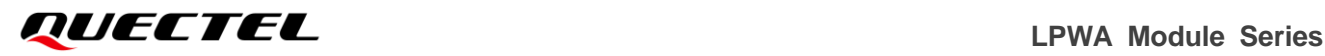

#### **OK**

**AT+QNWCFG="activetimer"**

**+QNWCFG: "activetimer",1,6000**

#### **OK**

#### **NOTE**

- 1. It is suggested to configure **<timeout>** to a value over 5000, otherwise the module cannot respond in time.
- 2. Please make sure to enable PSM through **AT+CPSMS=1**. See *document [\[1\]](#page-28-3)* for details.

#### <span id="page-14-0"></span>**3.1.5. AT+QNWCFG="hplmnsearch\_ctrl" Disable HPLMN Searching in Roaming**

#### **State**

This command disables HPLMN searching when the (U)SIM card is in roaming state.

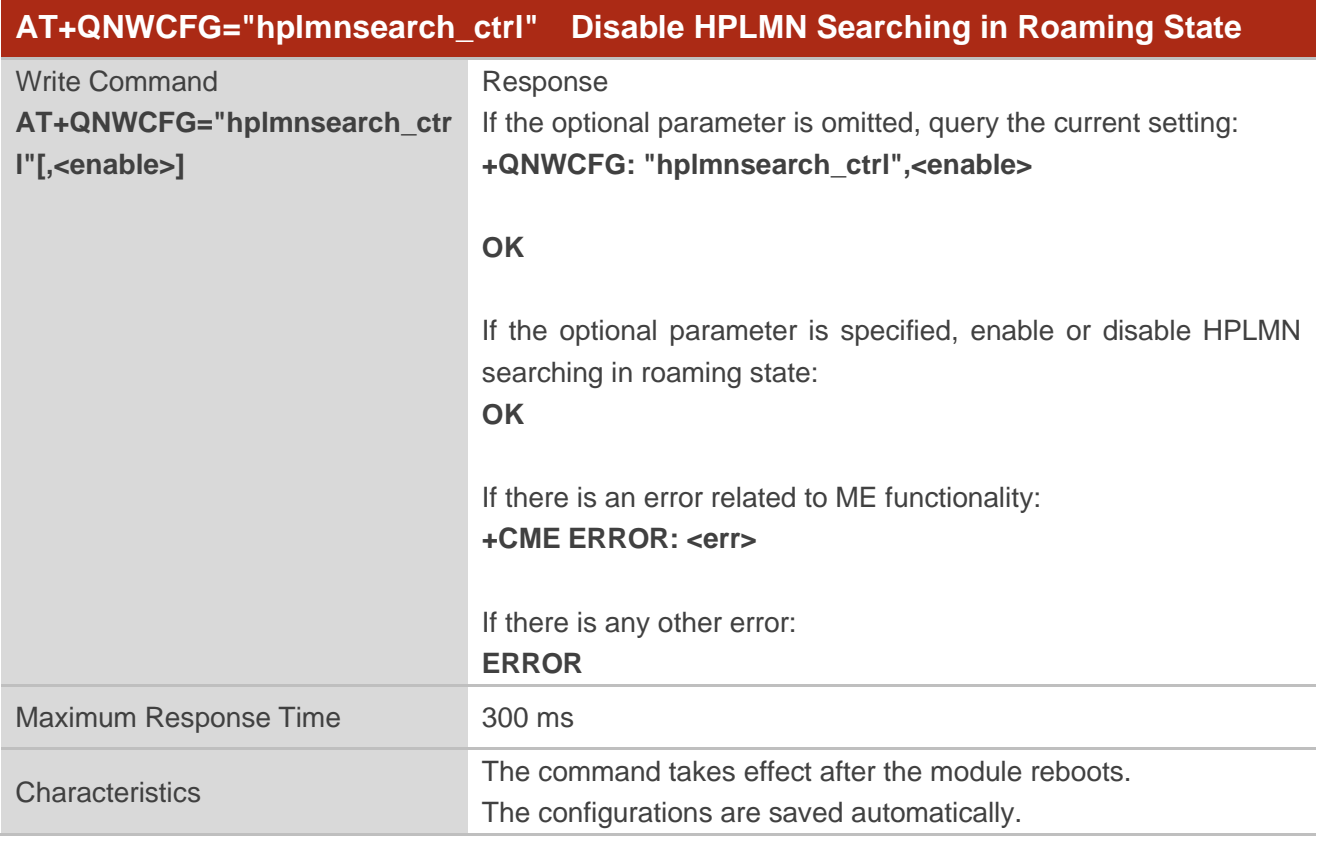

#### **Parameter**

**<enable>** Integer type. Enable or disable HPLMN searching when the (U)SIM card is in roaming state.

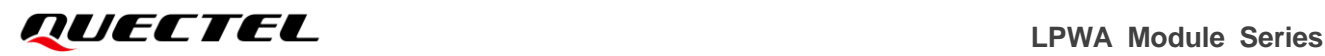

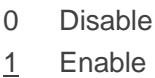

**<err>** Error code. Please refer to *Chapter [4](#page-26-0)*.

#### <span id="page-15-0"></span>**3.1.6. AT+QNWCFG="ta" Query Timing Advance Value Under Current RAT**

This command queries the timing advance value under current RAT.

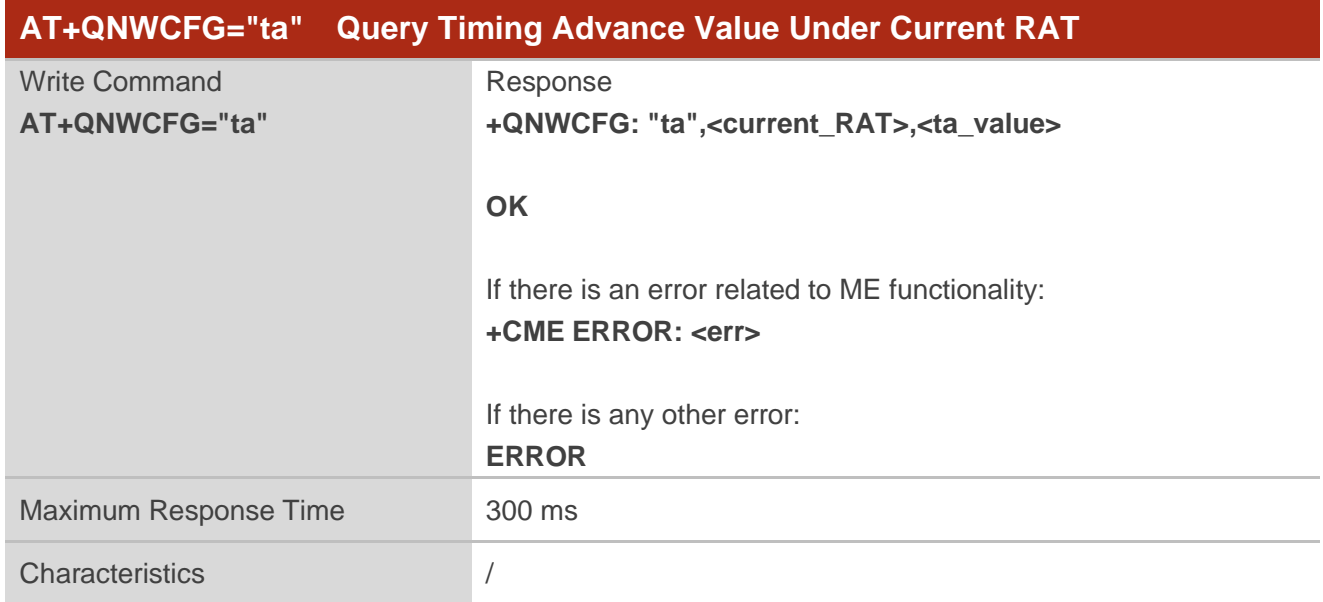

#### **Parameter**

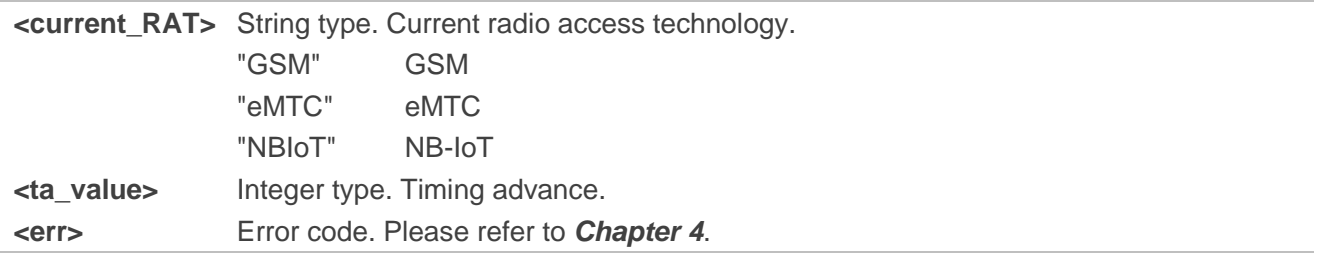

#### **NOTE**

Only BG95-M3, BG95-M5 and BG600L-M3 modules support GSM.

## <span id="page-15-1"></span>**3.1.7. AT+QNWCFG="cqi" Query Channel Quality Indication Under eMTC**

This command queries the channel quality indication under eMTC.

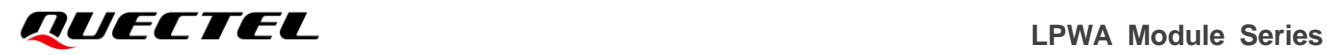

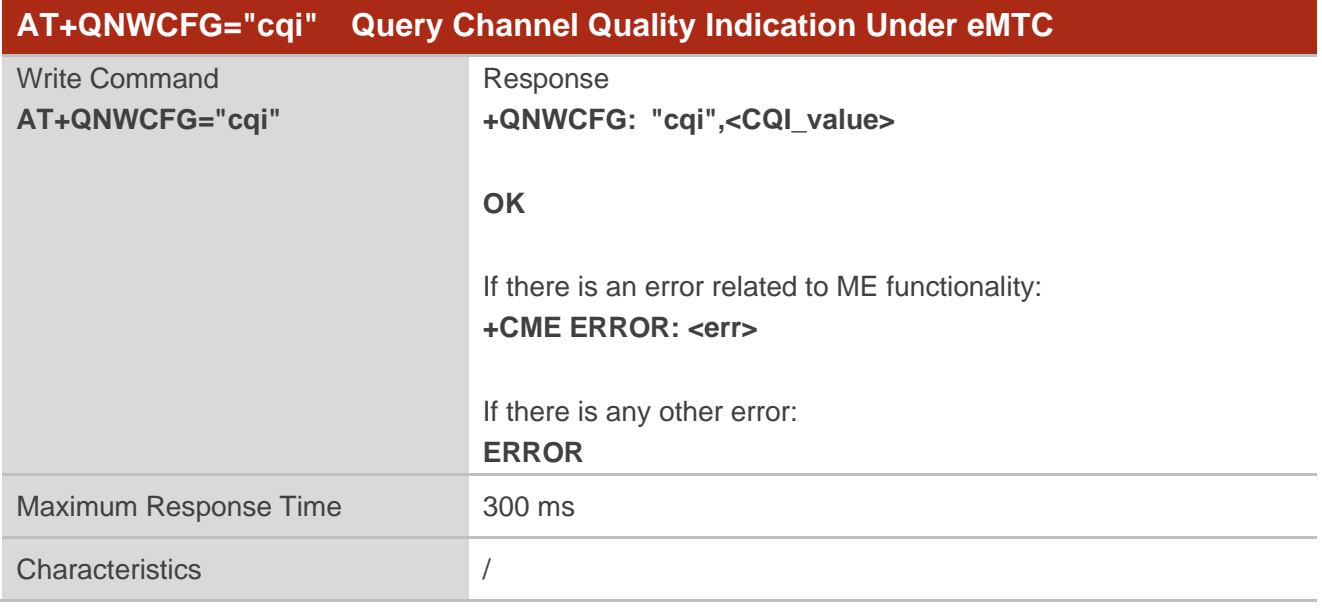

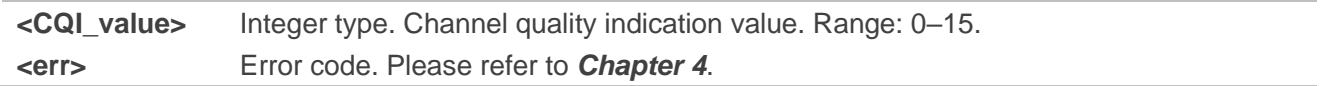

#### **NOTE**

- 1. Please make sure to enable the log output first through **AT+QCFG="dbgctl",0**. See *document [\[2\]](#page-28-4)* for details.
- 2. This command is valid only when module registers to eMTC RAT.

## <span id="page-16-0"></span>**3.1.8. AT+QNWCFG="cfun\_init\_mode" Configure Booting Mode**

This command configures the booting mode of the module.

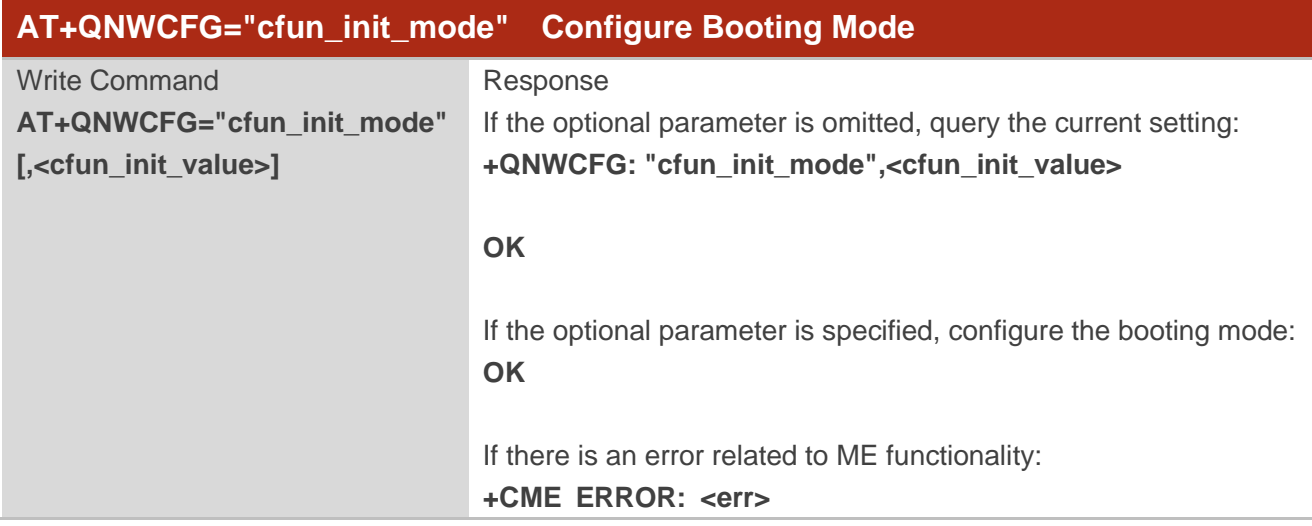

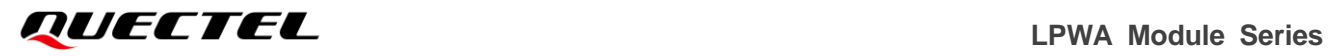

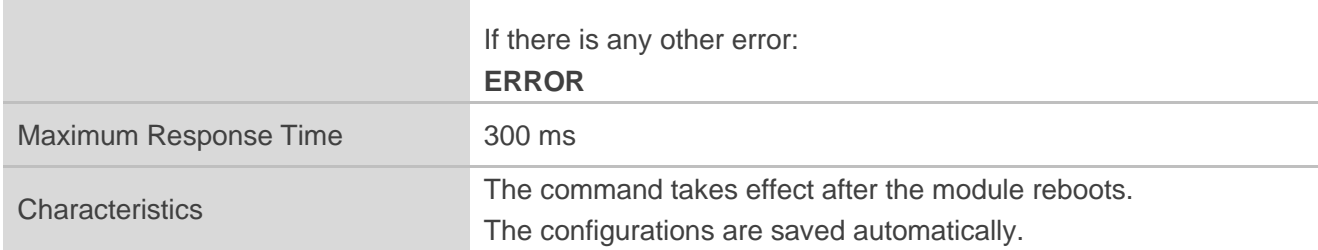

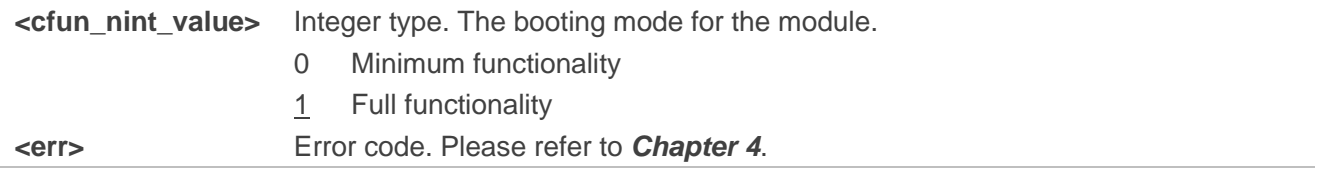

#### **Example**

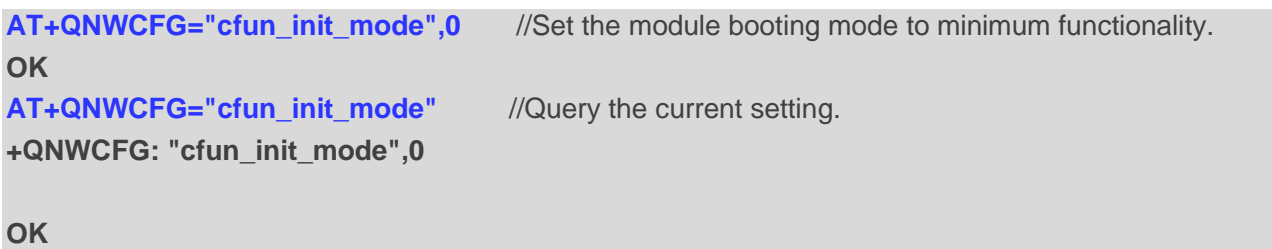

## <span id="page-17-0"></span>**3.1.9. AT+QNWCFG="3gpp\_rel\_control" Configure 3GPP Release Version Under**

#### **NB-IoT or eMTC**

This command configures 3GPP release version under NB-IoT or eMTC.

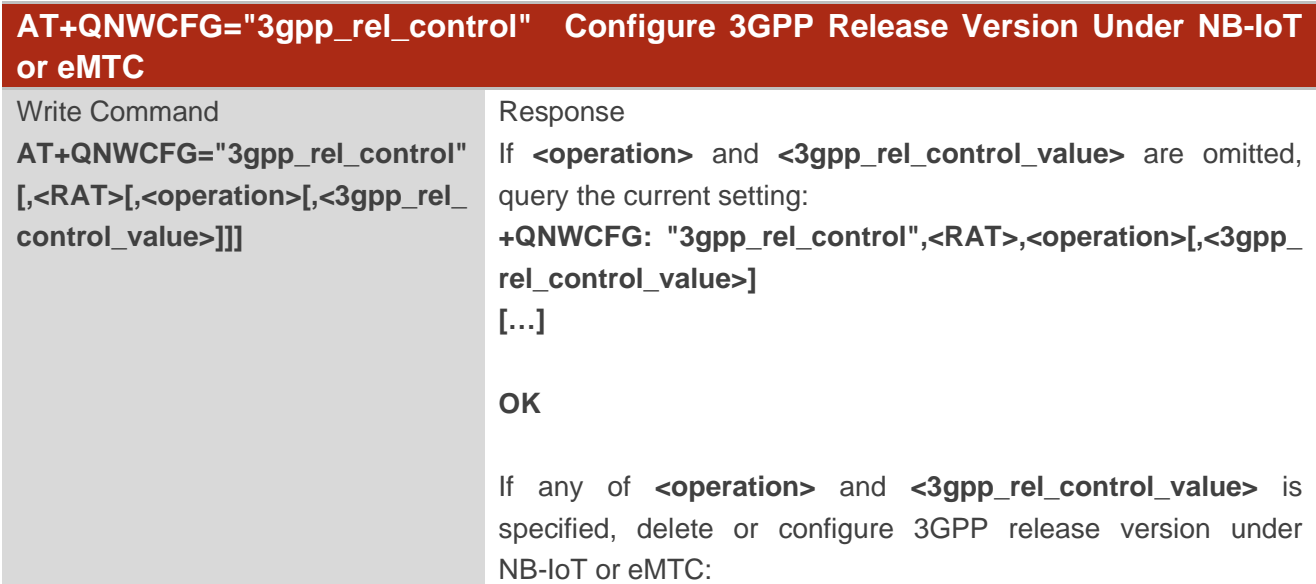

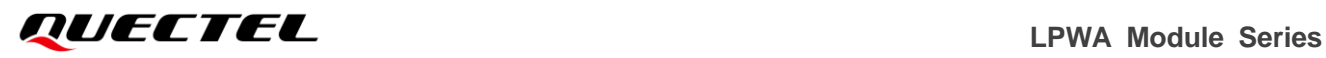

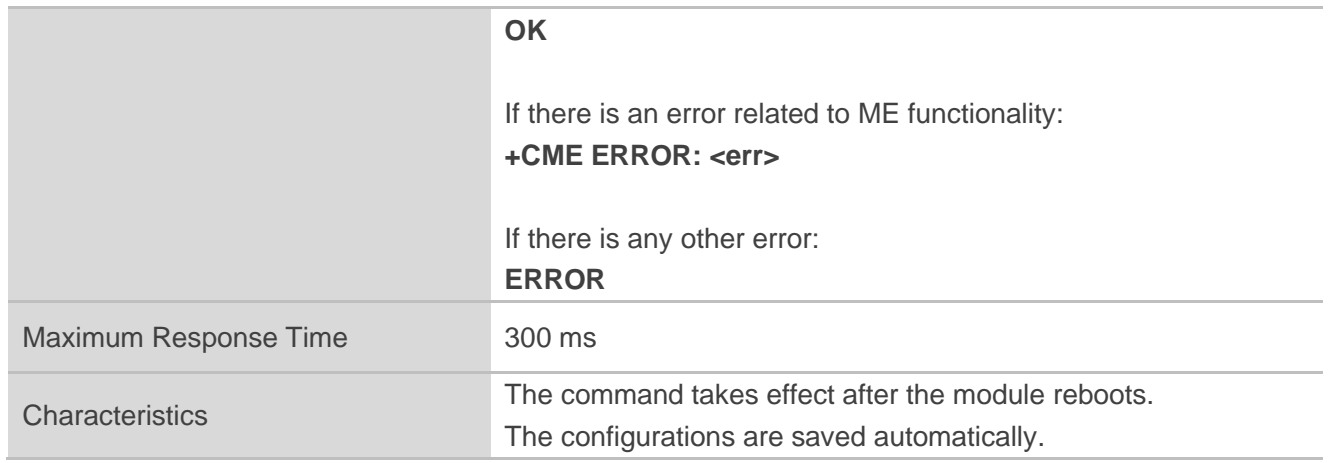

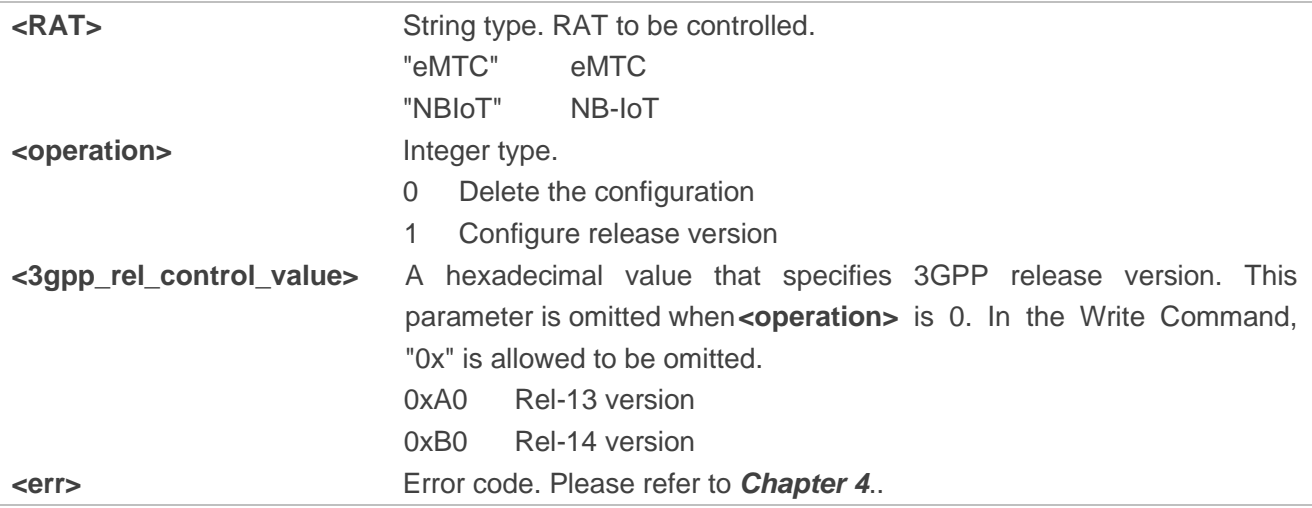

#### **Example**

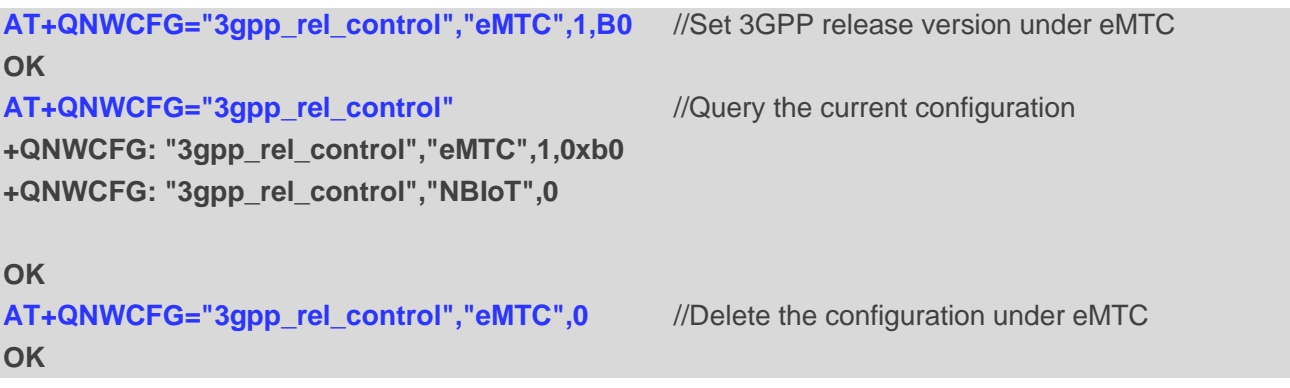

## <span id="page-18-0"></span>**3.1.10. AT+QNWCFG="nb\_feature\_ctrl" Configure Capability Features Under NB-IoT**

This command configures the capability features under NB-IoT.

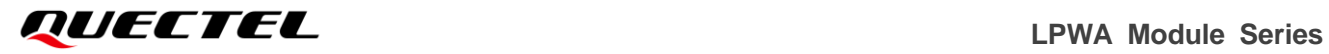

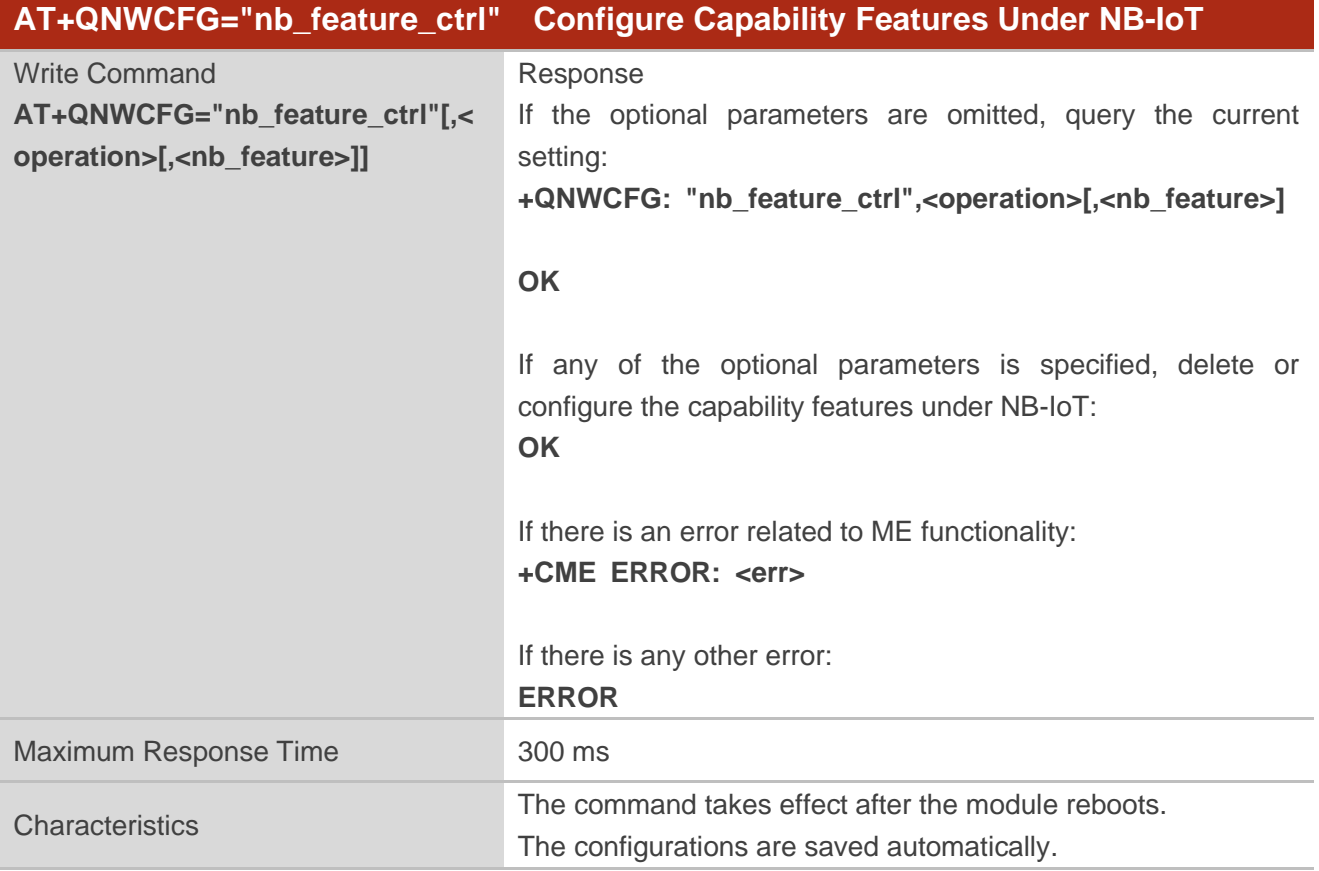

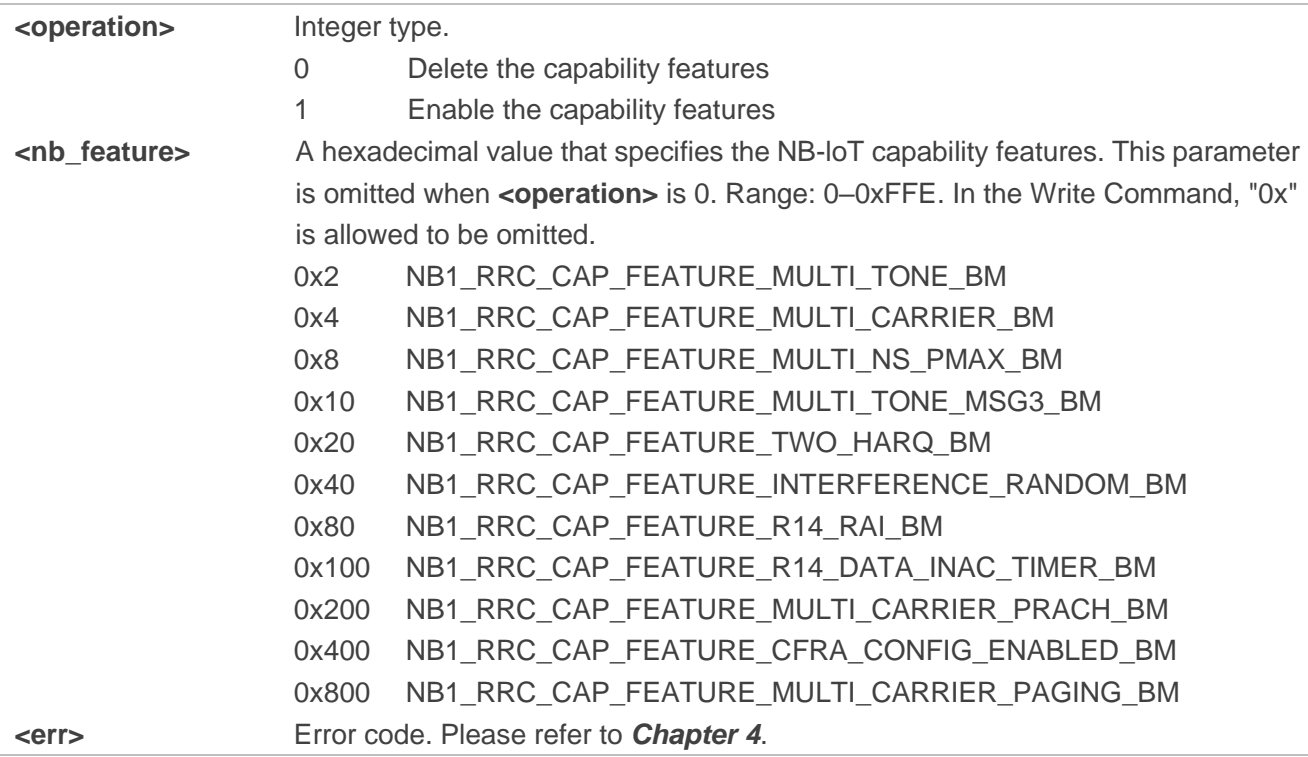

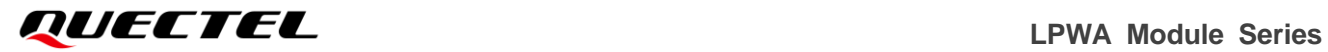

#### **NOTE**

This command is not valid on BG95-M1 module.

#### <span id="page-20-0"></span>**3.1.11. AT+QNWCFG="catm\_feature\_ctrl" Configure Capability Features Under**

#### **eMTC**

The command configures the capability features under eMTC.

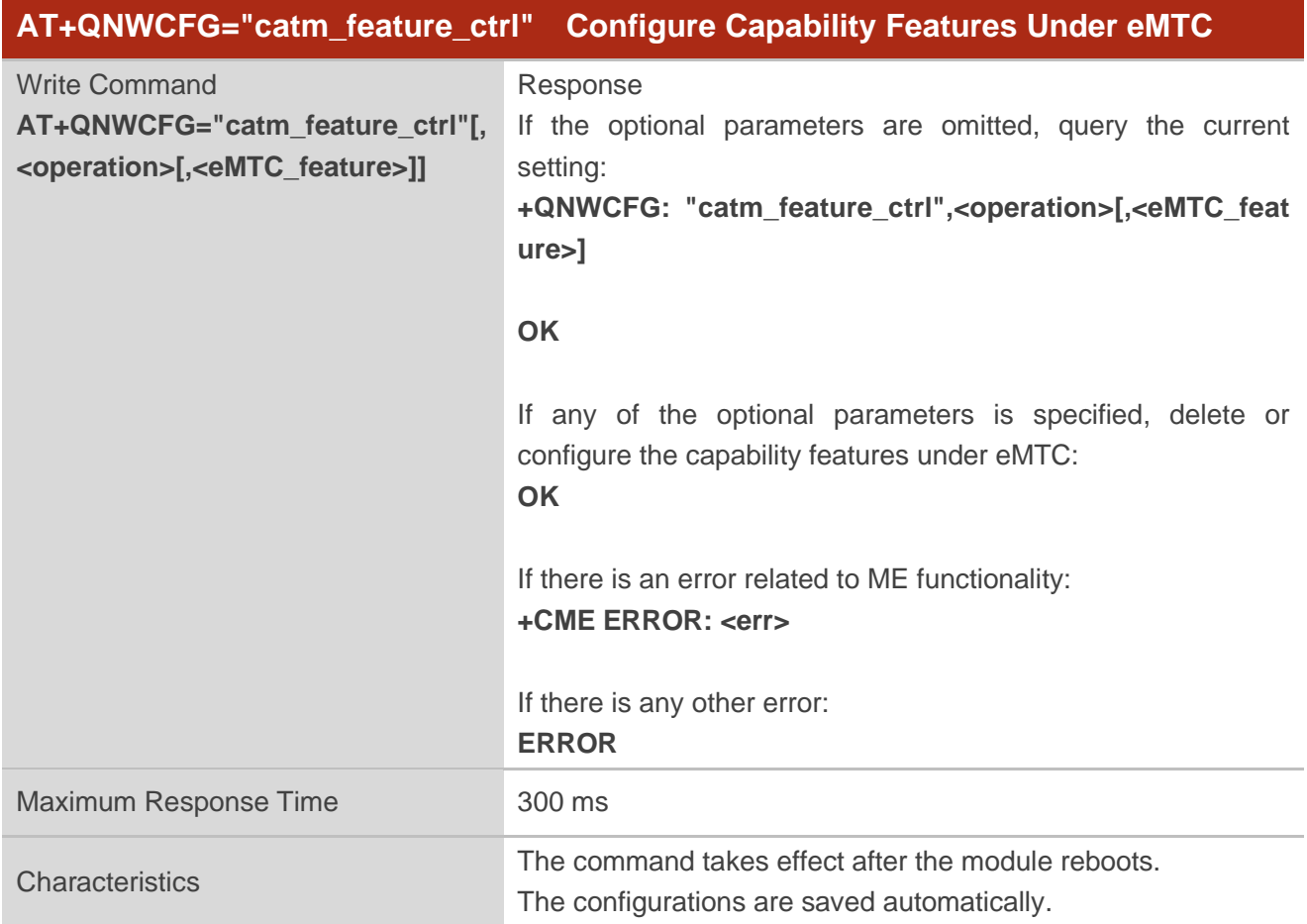

#### **Parameter**

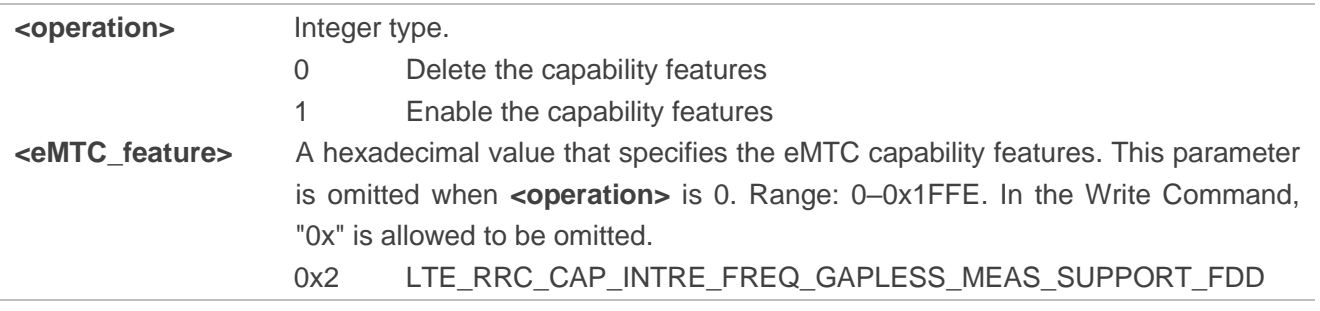

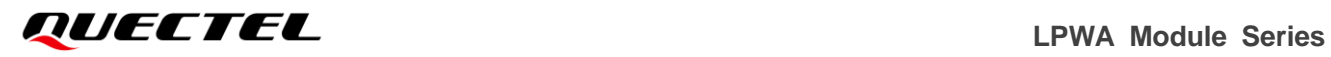

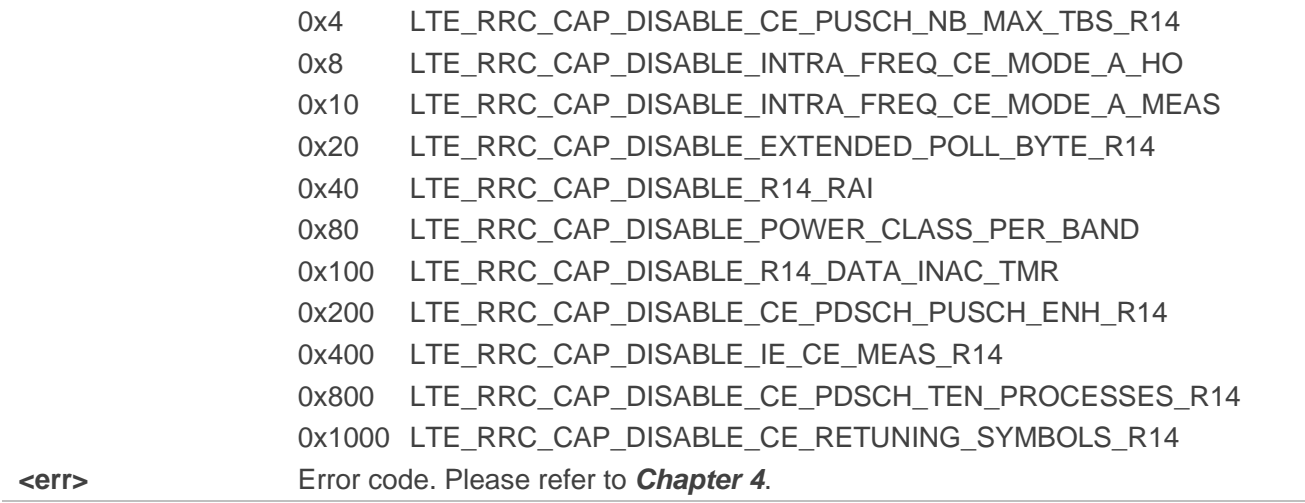

#### **Example**

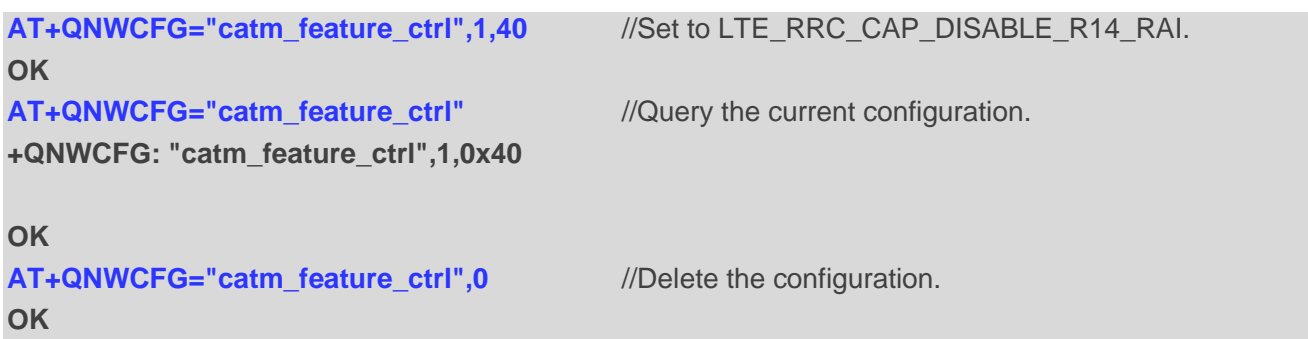

## <span id="page-21-0"></span>**3.1.12. AT+QNWCFG="pci\_lock" Lock Physical Cell ID and Frequency Under NB-IoT**

#### **or eMTC**

This command locks physical cell ID and frequency under NB-IoT or eMTC.

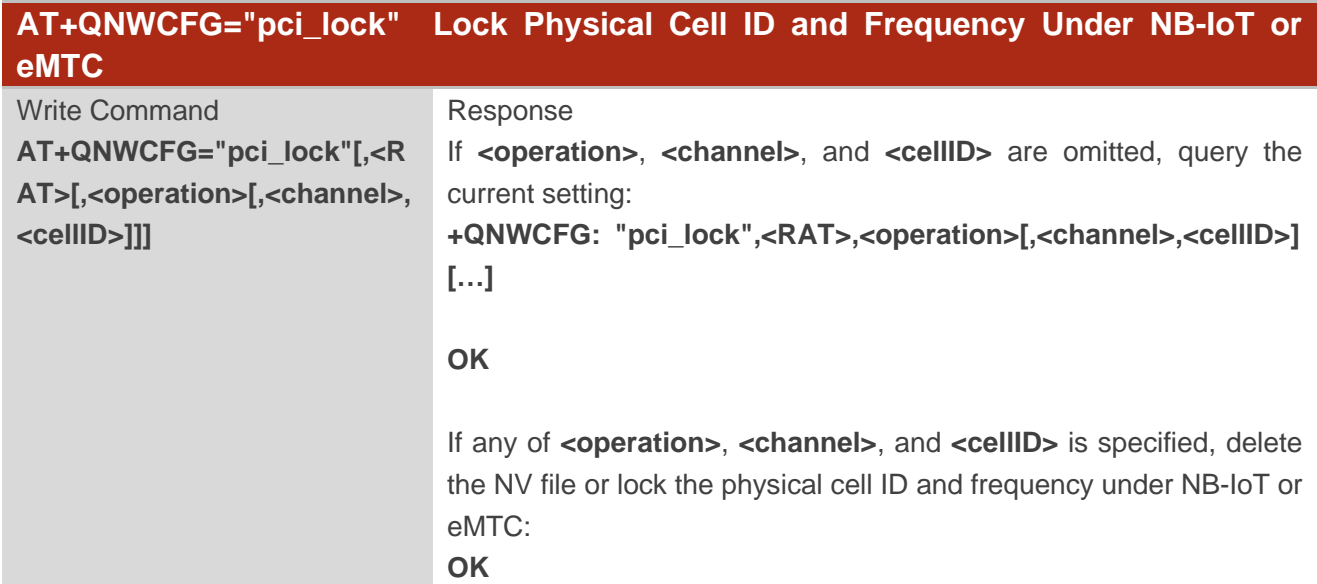

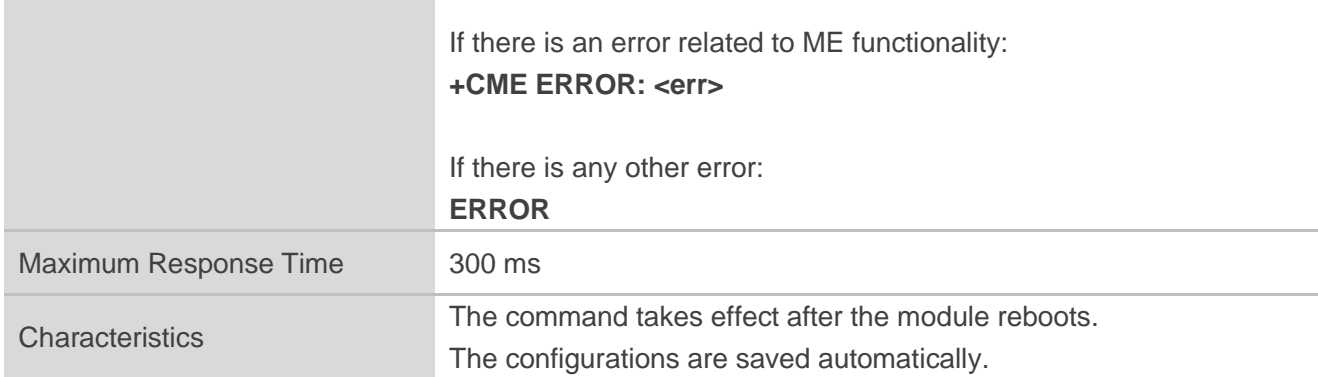

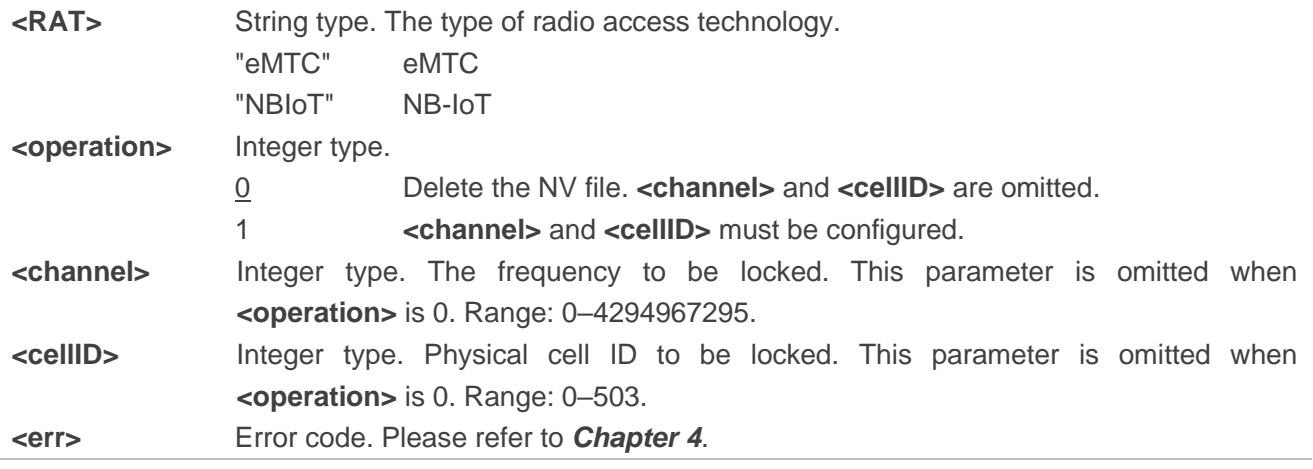

#### **Example**

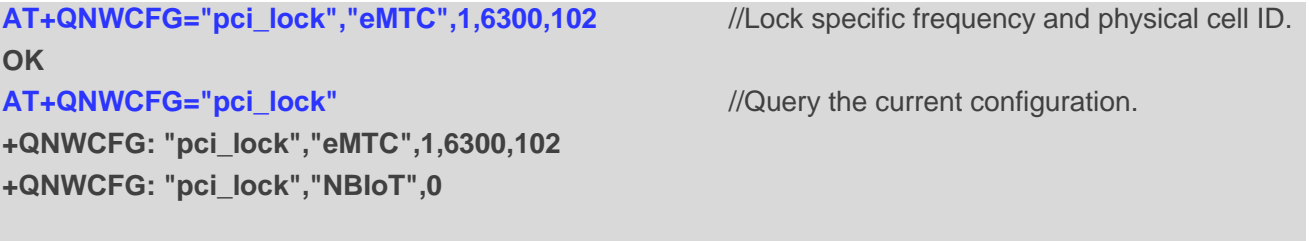

**OK**

## <span id="page-22-0"></span>**3.1.13. AT+QNWCFG="edrx\_urc" Enable URC Report When Reselecting a Cell That**

#### **Does Not Support eDRX**

When the eDRX function and eDRX URC are both enabled through **AT+CEDRXS** (see *document [\[1\]](#page-28-3)* for details), this command controls whether the module reports URC **+CEDRXP: 0** when reselecting from a cell that supports eDRX to another cell that does not support eDRX.

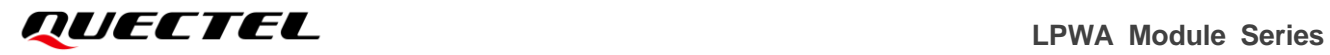

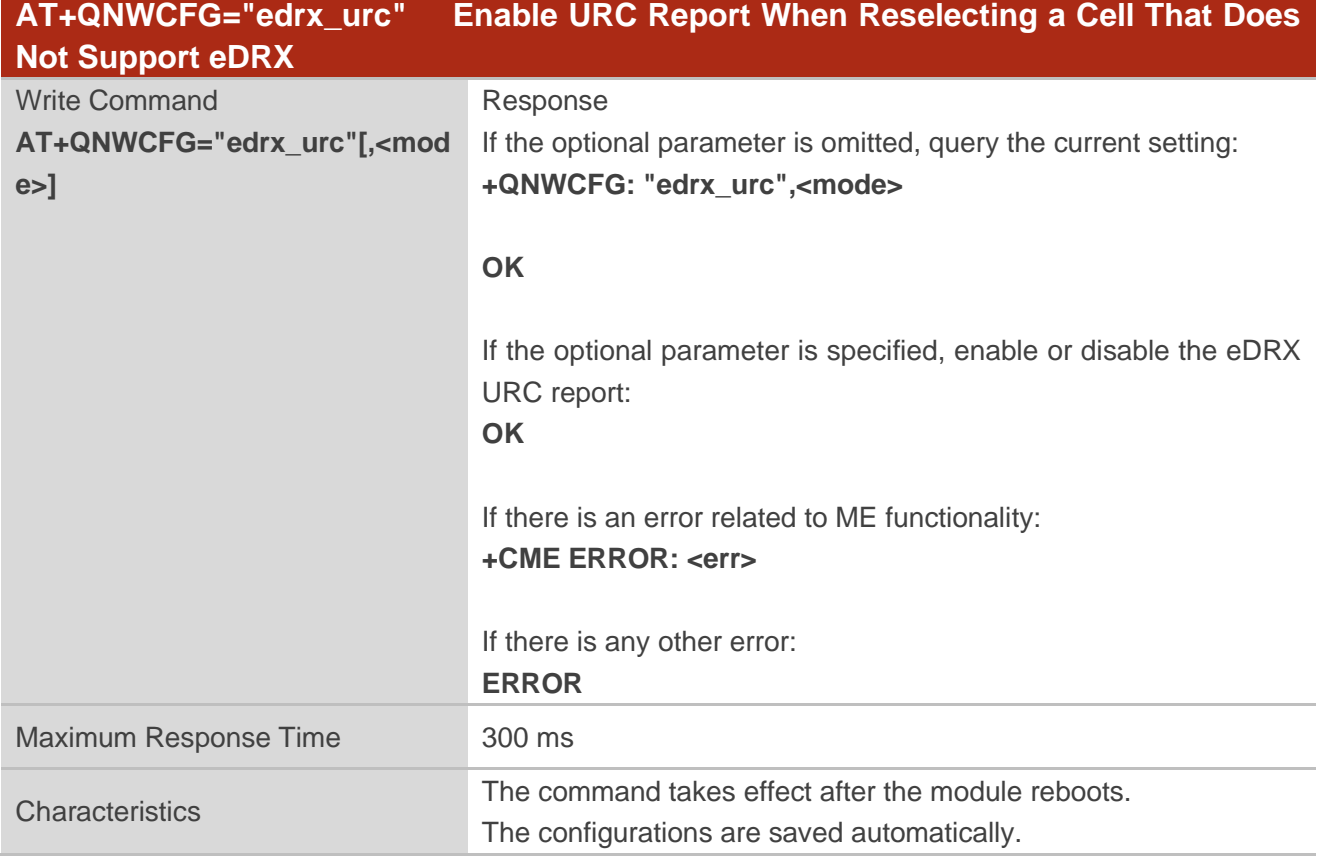

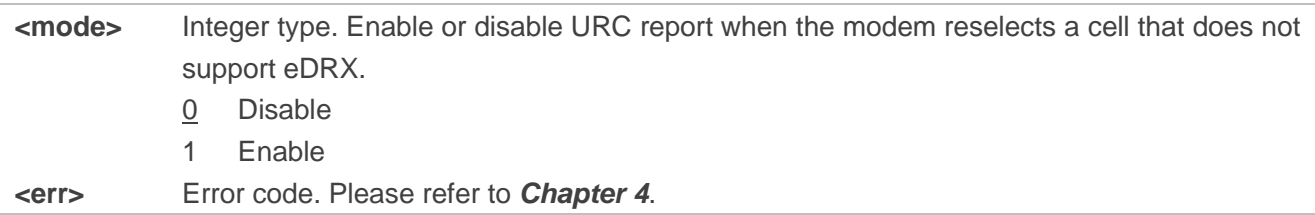

# <span id="page-23-0"></span>**3.1.14. AT+QNWCFG="esmcause" Get ESM Cause Value**

This command queries the ESM cause value in session management.

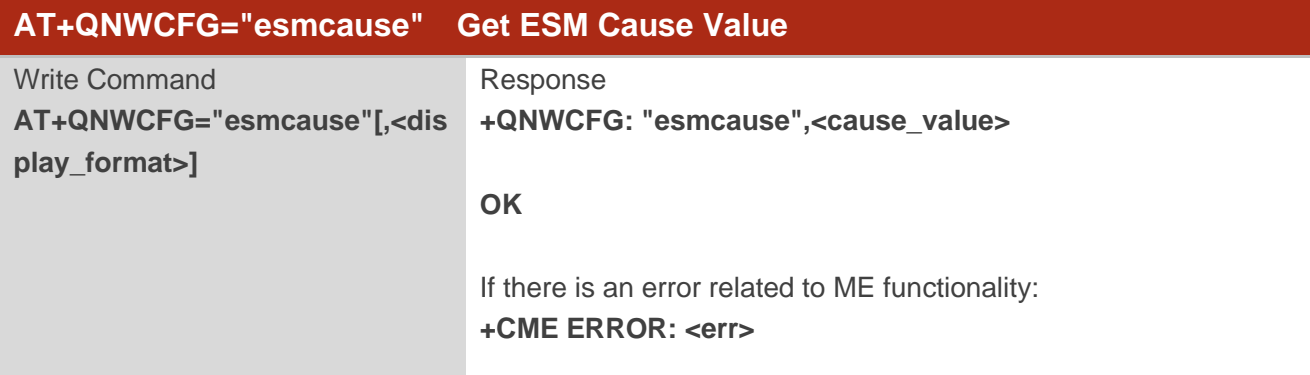

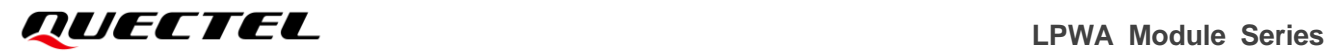

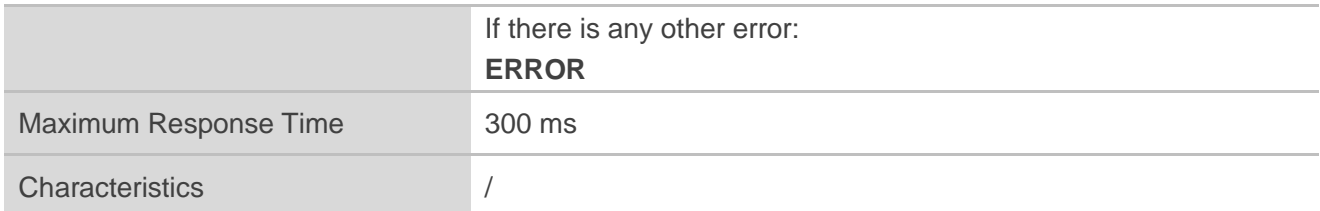

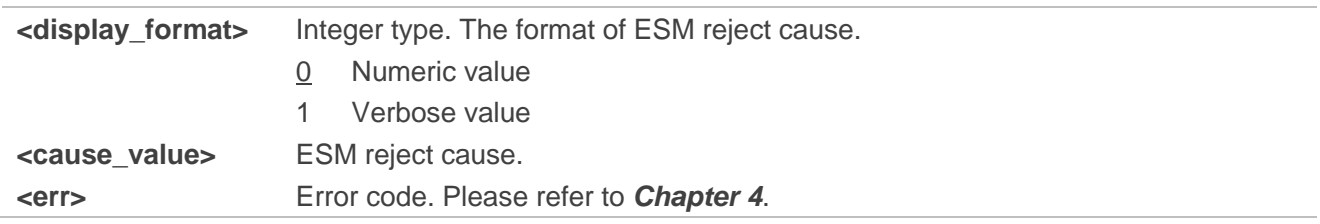

#### **NOTE**

Please make sure to enable the log output first through **AT+QCFG="dbgctl",0**. See *document [\[2\]](#page-28-4)* for details.

## <span id="page-24-0"></span>**3.1.15. AT+QNWCFG="smsoverip" Configure SMS Type**

This command configures SMS type when module registers to IMS.

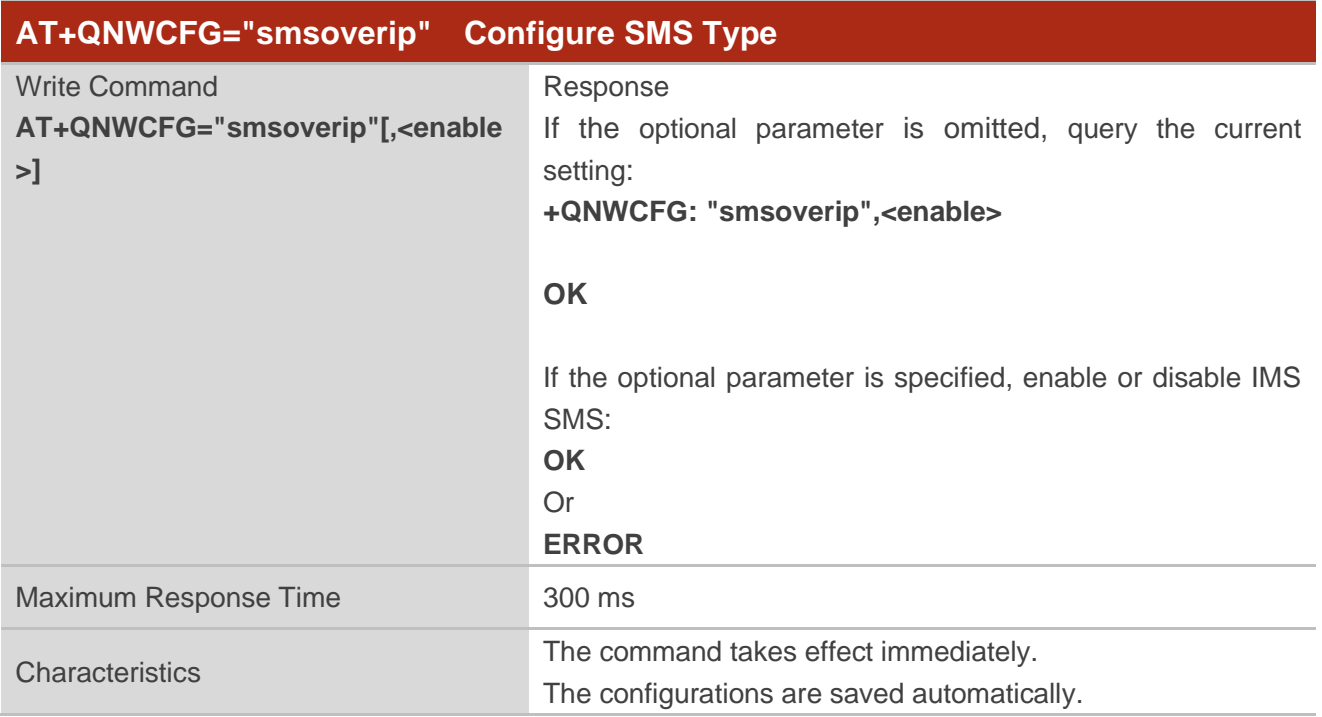

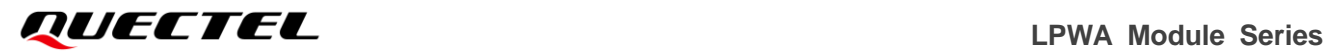

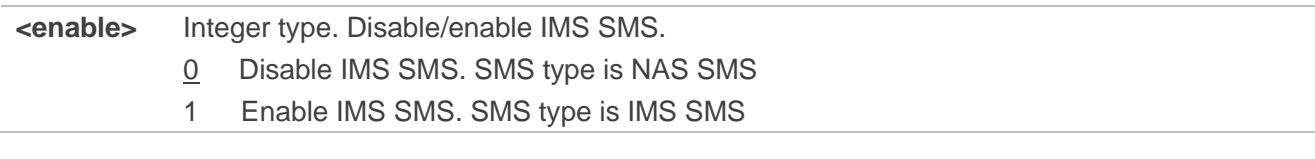

## **Example**

f

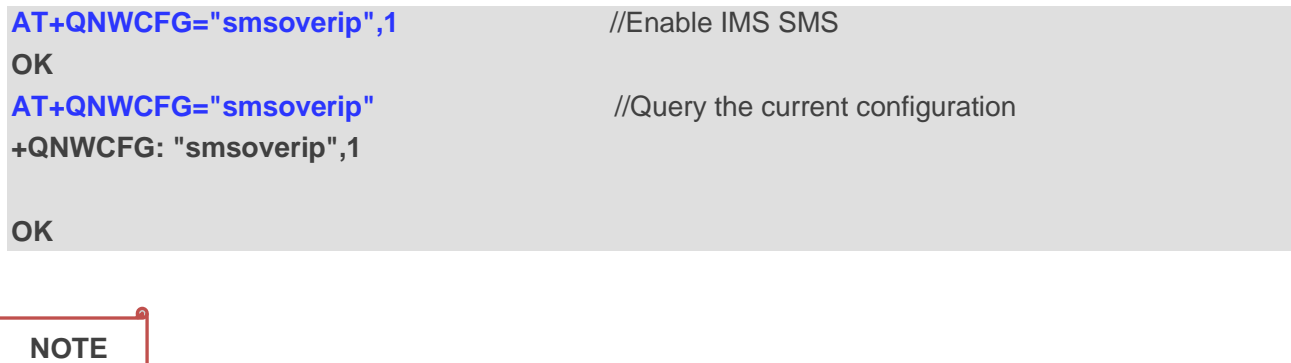

- 1. This command is valid only when module registers to eMTC RAT.
- 2. This command is valid only on the firmware version supporting VoLTE.

# <span id="page-26-0"></span>**4 Summary of CME Error Codes**

Final result code **+CME ERROR: <err>** indicates an error related to mobile equipment or network. The operation of **+CME ERROR: <err>** final result code is similar to the regular **ERROR** result code: if **+CME ERROR:** <err> is the result code for any of the commands in a command line, none of the following commands in the same command line is executed (neither **ERROR** nor **OK** result code shall be returned as a result of a completed command line execution). The format of **<err>** can be either numeric or verbose. This is set with **AT+CMEE**. For more details, see *document [\[1\]](#page-28-3)*.

**<err>** values are mostly used by common message commands. The following table lists most of general and GRPS related **ERROR** codes. For some GSM protocol failure cause described in GSM specifications, the corresponding **ERROR** codes are not included.

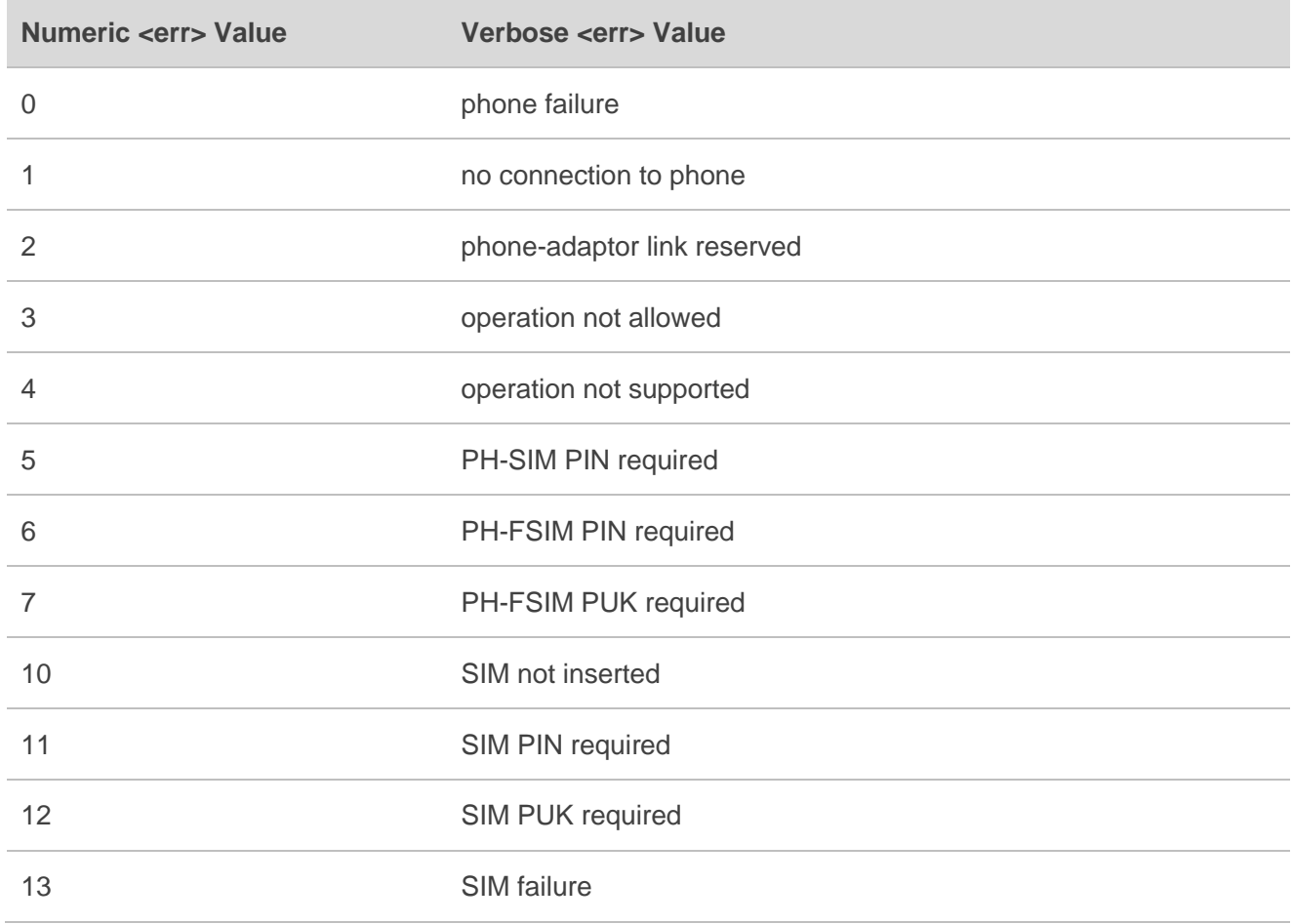

#### <span id="page-26-1"></span>**Table 3: Different Coding Schemes of +CME ERROR: <err>**

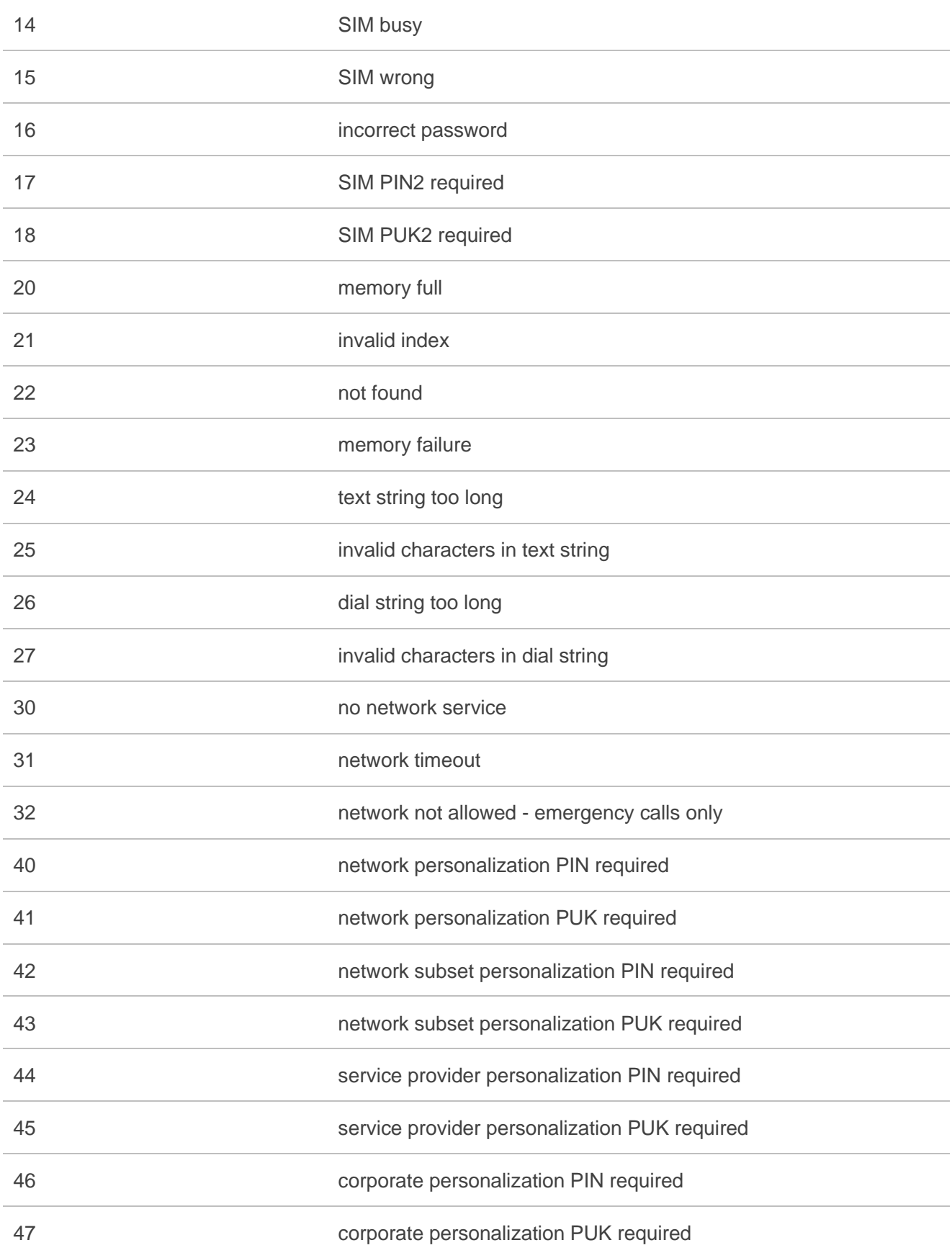

# <span id="page-28-0"></span>**5 Appendix References**

#### <span id="page-28-1"></span>**Table 4: Related Documents**

#### **Document Name**

<span id="page-28-3"></span>[1] Quectel\_BG95&BG77&BG600L\_Series\_AT\_Commands\_Manual

<span id="page-28-4"></span>[2] Quectel BG95&BG77&BG600L Series QCFG AT Commands Manual

#### <span id="page-28-2"></span>**Table 5: Terms and Abbreviations**

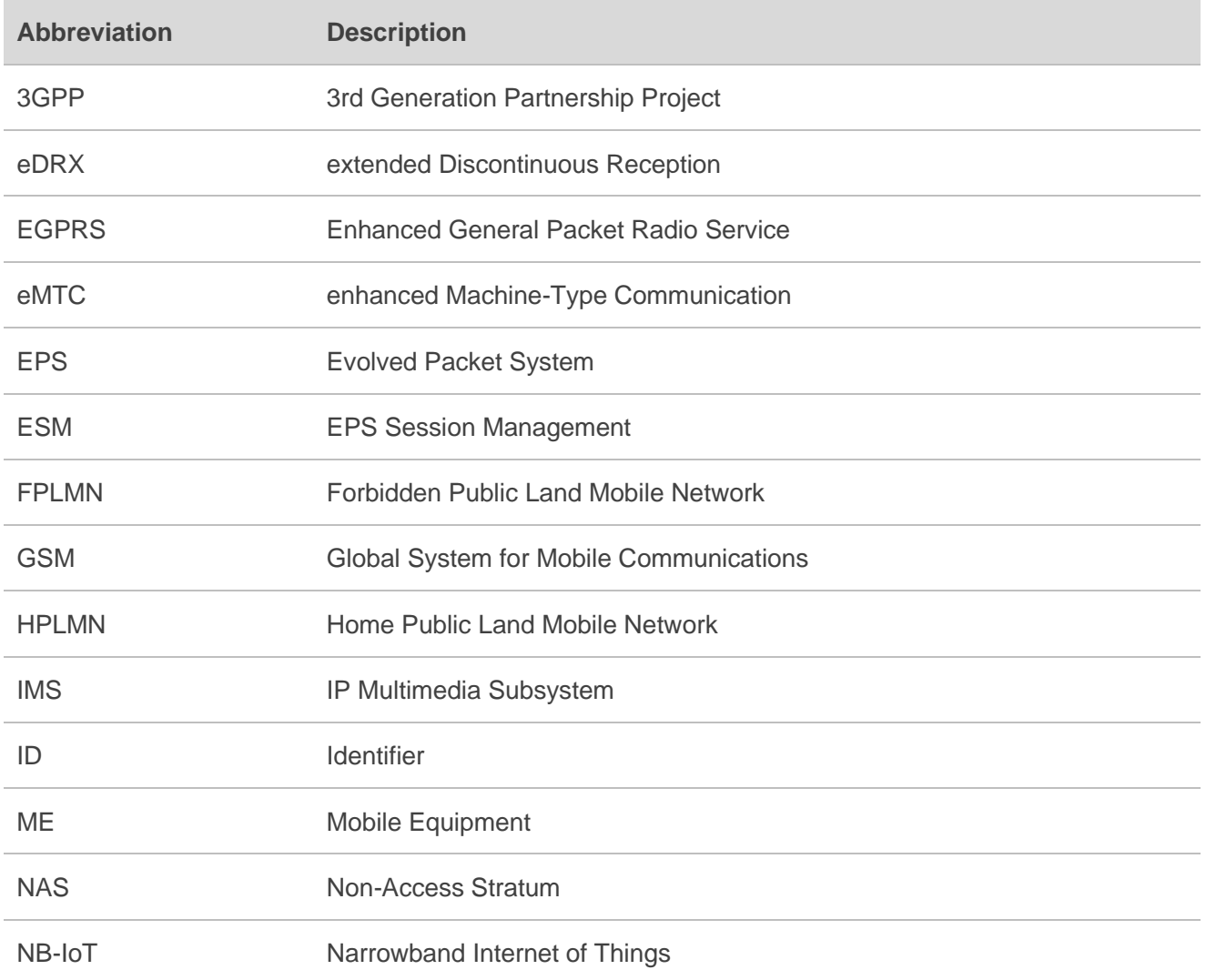

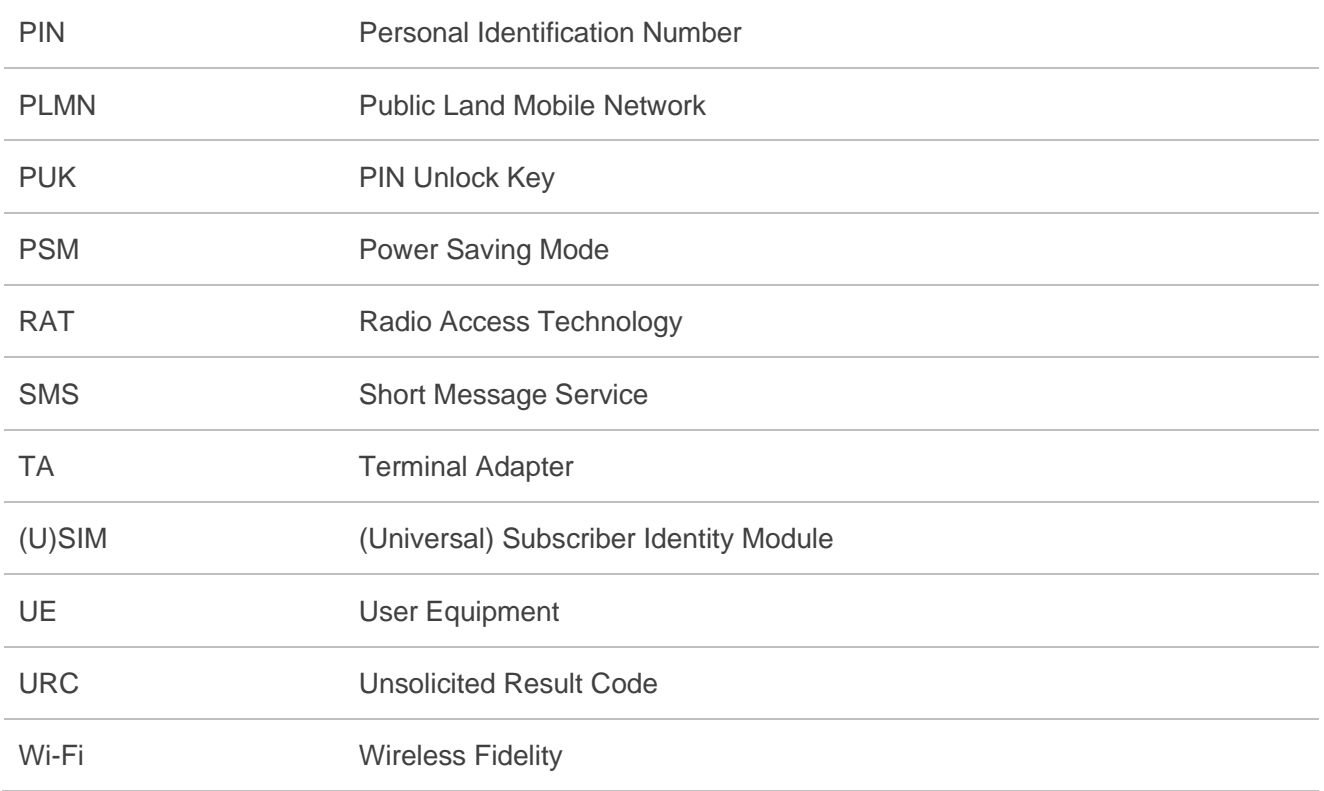